## **Usporedba interaktivnosti fotogalerija na mrežnim stranicama**

**Komarić, Mihaela**

#### **Undergraduate thesis / Završni rad**

**2020**

*Degree Grantor / Ustanova koja je dodijelila akademski / stručni stupanj:* **University North / Sveučilište Sjever**

*Permanent link / Trajna poveznica:* <https://urn.nsk.hr/urn:nbn:hr:122:450702>

*Rights / Prava:* [In copyright](http://rightsstatements.org/vocab/InC/1.0/) / [Zaštićeno autorskim pravom.](http://rightsstatements.org/vocab/InC/1.0/)

*Download date / Datum preuzimanja:* **2024-07-17**

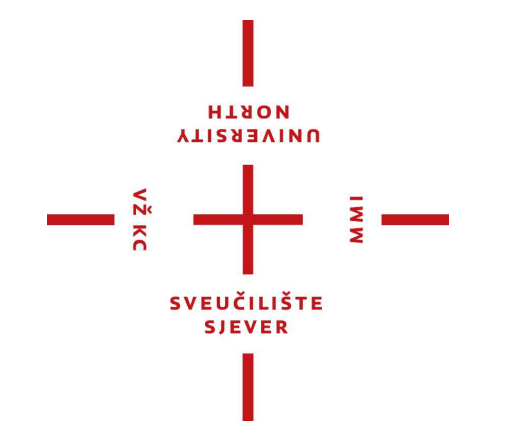

*Repository / Repozitorij:*

[University North Digital Repository](https://repozitorij.unin.hr)

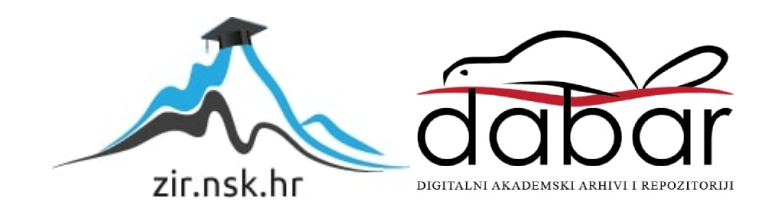

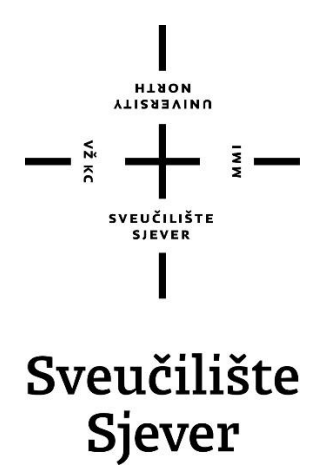

**Završni rad br. 702/MM/2020**

## **Usporedba interaktivnosti fotogalerija na mrežnim stranicama**

**Mihaela Komarić, 2715/336**

Varaždin, rujan 2020. godine

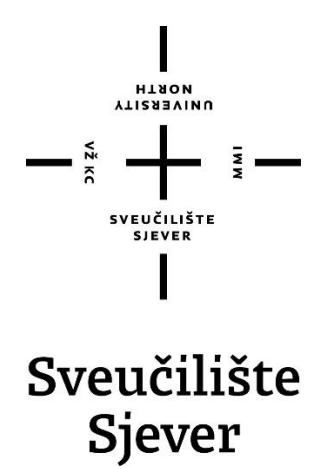

**Odjel za Multimediju, oblikovanju i primjenu**

**Završni rad br. 702/MM/2020**

## **Usporedba interaktivnosti fotogalerija na mrežnim stranicama**

**Student**

Mihaela Komarić, 2715/336

#### **Mentor**

Mr.sc. Vladimir Stanisavljević

Varaždin, rujan 2020. godine

Sveučilište Sjever Sveučilišni centar Varaždin 104. brigade 3, HR-42000 Varaždin VTIZABVINU<br>HTAON

# Prijava završnog rada

Definiranje teme završnog rada i povjerenstva

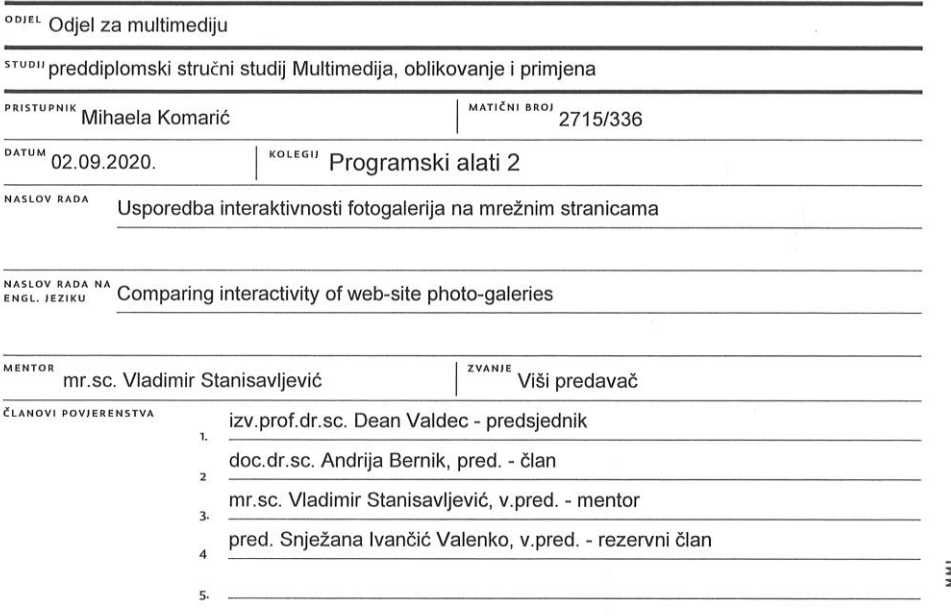

#### Zadatak završnog rada

BROJ 702/MM/2020

 $rac{1}{0}$ 

 $N\frac{z}{4}$  KC

Prikaz niza slika jedan je od vrlo čestih elemenata oblikovanja mrežnih stranica. Veći skupovi slika organiziraju se u foto-galerije. Od početnih implementacija pomoću raznih programskih dodataka za stranice bilo na klijentskoj ili poslužiteljskoj strani došli smo do faze da je niz slika podržan već i u Internetskim standardima. HTML5 donosi nove mogućnosti neposrednog ugrađivanja niza slika u stranice korištenjem CSS-a. Slično nude i danas popularni JavaScript razvojni okviri. Odabir načina izvedbe galerije ovisi o željenim mogućnostima same galerije. U radu je potrebno:

· analizirate mogućnosti prikaza osnovnih niza slika u HTML5 standardu i nekim popularnim JavaScript razvojnim okvirima te na odabranim mrežnim stranicama

· usporediti mogućnosti pojedinih pristupa i kompatibilnost suvremenih internetskih preglednika

· izraditi demo stranicu na kojoj će se prikazati korištenje neko odabranog načina izrade galerija Detaljno opisati sve korištene tehnologije i korake u radu potrebne da bi se ostvarilo traženo te detaljno

opisati stečena iskustva i postignute rezultate.

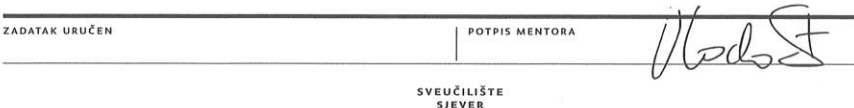

## **Predgovor**

*Zahvaljujem se svojoj obitelji i prijateljima na podršci tokom studija, posebno zahvaljujem mentoru Vladimiru Stanisavljeviću na pruženoj pomoći tokom cijelog studija i izrade ovog završnog rada.*

#### **Sažetak**

Glavna ideja ovog završnog rada je analizirati i utvrditi razlike te spoznati prednosti i nedostatke upotrebe različitih metoda prikazivanja foto ili video galerija na mrežnim stranicama pritom koristeći dostupne tehnologije za razvoj web sučelja poput HTML5, CSS3, JavaScript i pojedinih gotovih biblioteka. U sami postupak provedbe analize fotogalerija uzeto je nekoliko stvarnih i funkcionalnih primjera iz prakse gdje su navedene prednosti i nedostaci istih.

Cilj ovog rada bio je izraditi jednostavnu web HTML stranicu sa fotogalerijom, a koja ulogu ima identičnog prikazivanja funkcionalnosti na stolnom računalu i mobilnom uređaju tako zvani, "responzivni web dizajn".

U ovom radu korišteni su materijali iz vlastite zbirke fotografija. Za kreiranje ove jednostavne web stranice korišteno je besplatno CSS okruženje Bootstrap koje je omogućilo izvedbu responzivnosti. Za isticanje fotogalerije korištena je vanjska biblioteka Magnific Popup Javascript. Na samom završetku prikazuje se pozivanje potrebnih vanjskih datoteka.

**Ključne riječi:** HTML5, CSS3, Bootstrap, responzivni web dizajn, fotogalerija, mobilni uređaj

#### **Summary**

The main idea of this final thesis is analyzing and determining differences and comprehending advantages and disadvantages of different methods of displaying photo and video galleries on web pages using available technologies for developing web interfaces like HTML5, CSS3, JavaScript and few ready libraries. For the analysis of photo galleries are used several real and functional examples from practice where are stated advantages and disadvantages of said technologies.

The aim of this final paper was to create simple HTML web page containing photo gallery with the function of identical representation of functionality on personal computer and smartphone, so called "responsive web design".

In this final paper are used materials from my own photography collection. For creating simple web was used free CSS framework Bootstrap which enabled responsivity. For emphasis of photo gallery was used external library Magnific Popup Javascript. In the end is shown inviting of necessary external files.

**Keywords**: HTML, CSS3, Bootstrap, responsive web design, photo gallery, mobile phone

## **Popis korištenih kratica**

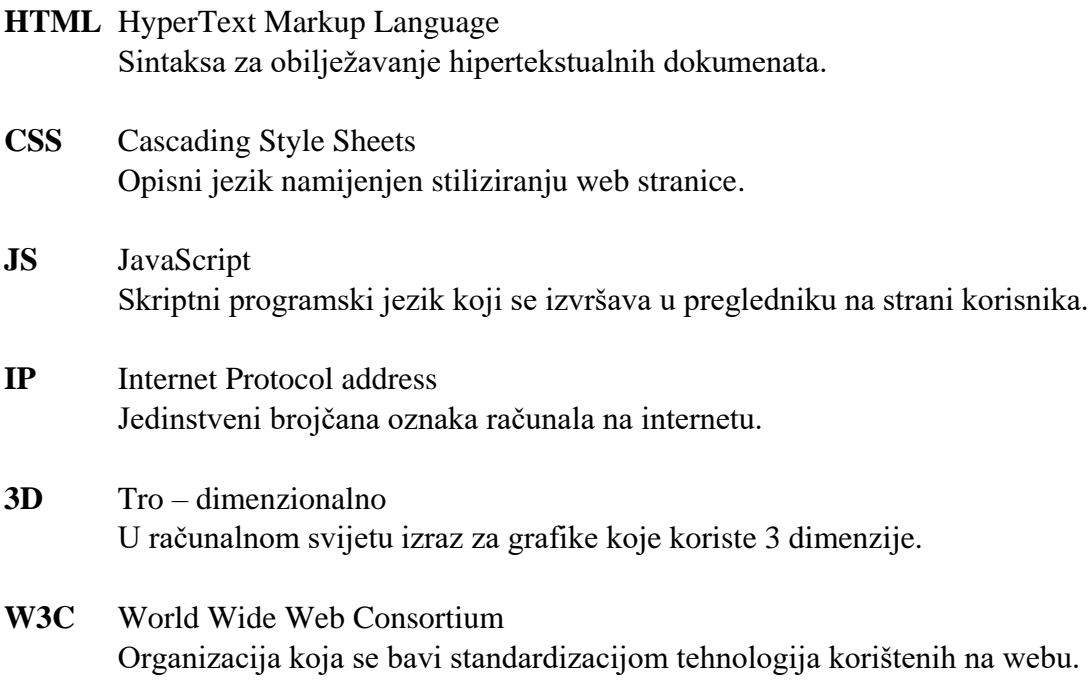

## Sadržaj

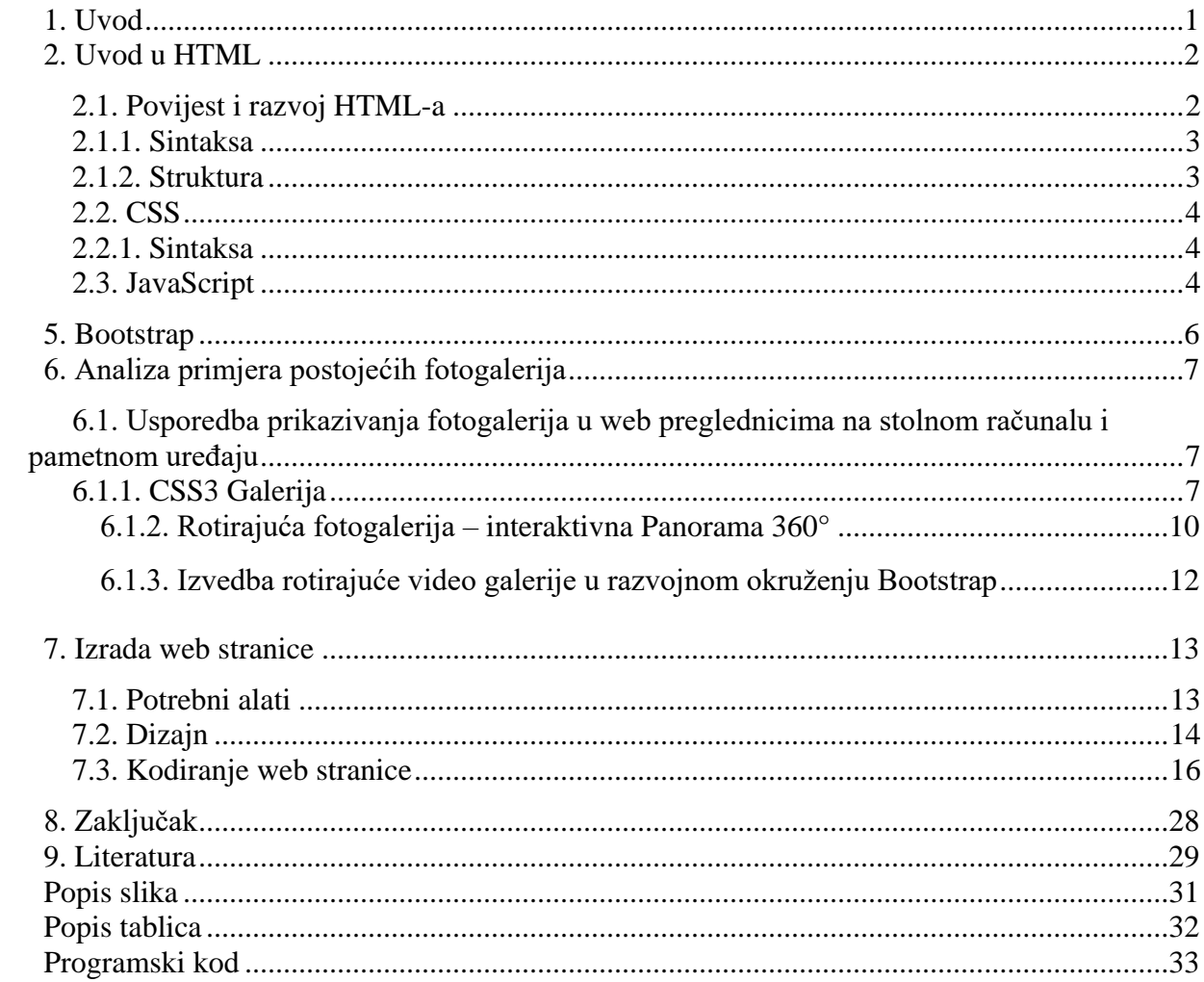

#### <span id="page-9-0"></span>**1. Uvod**

Brzi razvoj informacijsko-komunikacijske tehnologije te informacijskih sustava u posljednjih je nekoliko desetljeća povećao popularnost virtualnog svijeta i mogućnosti koje pruža. Za prikaz fotografija koriste se digitalni fotoaparati, mobiteli, tableti, računala i ostale naprave (*engl*. gadgeti). U ovom je završnom radu prikazana web stranica "Budi umjetnik" pomoću koje se digitalne fotografije mogu postaviti na jedno mjesto, te se tako fotografije mogu dijeliti, pokazati. Odlučila sam se za izradu jednostavnog dizajna "one – page" web stranice s temom galerije gdje se trenutno nalaze moji radovi. Cilj je napraviti što jednostavniji ali opet efektivan dizajn jer sam željela staviti pozornost na sadržaj stranice, tj. fotografije. Kako bi kreirali stranicu, potrebno je poznavanje HTML, CSS i JavaScript sintakse te njihovih elemenata kao i kako Bootstrap funkcionira. Glavni zadatak je izraditi jednostavnu web HTML stranicu sa fotogalerijom te analizirati već postojeće fotogalerije na mrežnim stranicama. Danas se, kao posljedica pojave pametnih telefona i tableta, internetske stranice više ne posjećuju samo preko preglednika na osobnim računalima. Samim time za dizajnere internetskih stranica javila se potreba prilagodne sadržaja veličinama zaslona svih uređaja koji podržavaju pristup internetu.

Za kvalitetnu izradu modernih internetskih stranica, dizajner mora poznavati podjednako informatičku tehnologiju kao i dizajn. Pravi je web dizajner istovremeno inženjer, programer i umjetnik.

U prvom ću poglavlju objasniti HTML, CSS te JavaScript jezike, a nakon toga Bootstrap te prikazati analizu postojećih fotogalerija na mrežnim stranicama i izradu svoje web stranice sa fotogalerijom.

#### <span id="page-10-0"></span>**2. Uvod u HTML**

HTML (*engl. HyperTextMarkup Language*) je programski jezik koji se koristi za oblikovanje i izradu web-stranica te ostalih informacija koje se prikazuju u web-pregledniku. Svaka HTML stranica može imati ekstenziju *.html* ili *.htm*. Osnovna zadaća web-preglednika je čitanje HTML dokumenata i njihovo sastavljanje u strukturnu web-stranicu. [1]

Svaka web-stranica sastavljena je od HTML oznaka (*engl. tag*) koje osim klasičnih dokumenata i tekstualnih skripta, omogućuju ugrađivanje fotografija i stvaranje interaktivnih obrazaca. Njihova glavna zadaća je u tekstualnom obliku odrediti položaj i način prikazivanja elemenata na stranici. Preglednik ne prikazuje HTML oznake, ali ih čita i koristi za stvaranje sadržaja stranice. Svaka oznaka navodi se između izlomljenih zagrada < > i dolazi u paru gdje jedna označava početak, a druga završetak HTML dokumenta. Između oznaka moguće je dodati tekst, oznake i komentare, dok se unutar oznaka navode parametri koji dodatno opisuju svojstva oznake.

<span id="page-10-2"></span>

| <b>Oznaka</b>                               | Opis                                         |
|---------------------------------------------|----------------------------------------------|
| $\langle$ html> $\langle$ html>             | oznake HTML sadržaja                         |
| $\langle head \rangle \langle head \rangle$ | oznake zaglavlja, sadrže opis HTML dokumenta |
| $<$ title $>$ $<$ /title $>$                | Oznake naziva HTML dokumenta                 |
| $body$ $<$ /body>                           | Oznake sadržaja stranice                     |

*Tablica 1. Osnovna struktura HTML stranice*

#### <span id="page-10-1"></span>**2.1. Povijest i razvoj HTML-a**

Prvu verziju HTML-a napisao je Tim Berners-Lee 1993. godine. Od tada je bilo više različitih verzija, a najraširenija i najkorištenija verzija 2000. godina bila je HTML 4.01, koja je postala standard u prosincu 1999. godine.

Još jedna verzija, XHTML, bila je prijepis HTML-a kao XML jezik. XML je standardni *markup* jezik koji se koristi za izradu ostalih *markup* jezika. Danas se koriste stotine takvih jezika uključujući GML, MathML, RSS… Budući da je svaki od tih jezika pisan u običnom jeziku (XML), sadržaj im se preko aplikacija može dijeliti bez ikakvih poteškoća. XHTML je postao službeni standard 2000. godine, 2002. godine ažuriran je vrlo sličan HTML-u, ali sa strožim pravilima.

Većina stranica na *web*-u do 2011. godine bila je izrađena korištenjem HTML 4.01 ili XHTML 1.0. Danas je standard HTML5 koji je mnogo napredniji od prijašnjih verzija [2].

#### <span id="page-11-0"></span>**2.1.1. Sintaksa**

Tagovi su ono što dijeli običan tekst od HTML koda. Oni se definiraju između <uglatihzagrada>. Njima određujemo što će biti slika, tablica itd. Različiti tagovi izvršavaju različite funkcije. Oni se, međutim, ne prikazuju na stranici već samo njihovi efekti. Najjednostavniji primjer formatiranja teksta:

> **> Dobar dan**  $<$  **/b >** Rezultat:

#### **Dobar dan**

U primjeru iznad, <b> tagovima omotane su riječi koje će postati podebljane kada budu gledane putem preglednika.

#### <span id="page-11-1"></span>**2.1.2. Struktura**

Osnovna struktura HTML dokumenta izgleda ovako:

<!DOCTYPE html>

<html>

<head>

</head>

<body> <p>Dobar dan</p> </body> </html>

<!DOCTYPE html> označava koju verziju HTML-a ćemo koristiti. <!DOCTYPE html> označava HTML 5, trenutno najnoviju verziju. <html> tag označava da se radi o HTML dokumentu i služi kao njegov početak. <head> tag označava zaglavlje dokumenta. U zaglavlju se mogu postaviti naziv stranice, povezati skripte i postaviti informacije o stranici. <body> tag označava tijelo stranice, gdje se nalaze svi njezini elementi. <p> (*engl. paragraph*) tag označava odlomak na stranici i služi za prikaz teksta. Tekst napisan između <p>TEKST</p> će biti prikazan na stranici.

#### <span id="page-12-0"></span>**2.2. CSS**

CSS (*engl. Cascading Style Sheets*) je tehnologija koju su preporučili W3C (*World Wide Web Consortium*) 1996. godine. CSS je jezik za opisivanje prezentacija *web*-stranice, uključujući boje, izgled i font. CSS je neovisan o HTML-u i može biti korišten s bilo kojim XML prezentacijskim jezikom poput SVG, običan XML, XUL… Odvajanje HTML-a i CSS-a čini održavanje *web*stranica puno jednostavnijim. Jednostavan način za shvaćanje namjene CSS-a je gledati ga kao dodatak HTML-u koji pridonosi u pojednostavljenju i unapređenju dizajna *web*-stranice. Prednost CSS-a je u tome što omogućuje određivanje stila samo jednom, dok preglednik taj stil može primijeniti više puta u dokumentu. Npr., ako se slici želi dodati okvir plave boje, definira se CSS. Može se umetnuti CSS stil atribut za svaki grafički element koji se želi uokviriti, svaki put kada se želi taj određeni okvir. [2]

#### <span id="page-12-1"></span>**2.2.1. Sintaksa**

CSS se piše tako da se definira *selector*, odnosno element, koji se želi stilizirati. Svojstvo je točno predefinirana oznaka koja govori koje svojstvo mijenjamo a vrijednost je stil koji dodjeljujemo svojstvu. Svaki selektor može imati više svojstva. Svojstvo i vrijednost su odvojeni dvotočkom i nalaze se unutar vitičastih zagrada. Iza vrijednosti svojstva nalazi se graničnik točkazarez koja odvaja svojstva.

```
selektor {
svojstvo: vrijednost;
}
```
#### <span id="page-12-2"></span>**2.3. JavaScript**

JavaScript je skriptni programski jezik. [3] Izvršava se u web pregledniku. Datoteka ima ekstenziju *\*.js*. Za razliku od CSS-a i HTML-a, JavaScript je programski jezik koji dodaje web stranicama interaktivnost i dinamičnost. S njim možemo deklarirati varijable, zbrajati, množiti,

raditi funkcije, nizove, komparacije i sve ostale mogućnosti na koje smo navikli u drugim programskim jezicima. Najčešće se koristi u obliku funkcije koja se aktivira pomoću nekog događaja u HTML djelu stranice, na primjer, na klik.

Za korištenje JavaScript-a, kod se mora ubaciti u HTML datoteku unutar elemenata <script> ili posebnom naredbom ako je želimo pozvati iz zasebne datoteke (slično kao i kod CSS datoteku).

<script src="js/skripta.js"></script>

Više detalja o web tehnologijama koje sam koristila sama njihova primjena te kako rade nalazi se na [https://www.w3.org/standards/webdesign/htmlcss.](https://www.w3.org/standards/webdesign/htmlcss)

#### <span id="page-14-0"></span>**5. Bootstrap**

Uz HTML i CSS o dizajnu odlučuje upravo JavaScript uz čiju se pomoć nudi usluga "Bootstrap" odnosno razvojni okvir. Ovim načinom za web rješenja predstavlja se mogućnost korištenja usluge na različitim platformama, različitih veličina (Responsive Web Design, RWD). Twitter Bootstrap je besplatan, razvojni okvir (*engl. front – end framework*), otvorenog koda, dizajniran za bržu i lakšu izradu web – stranica. Bootstrap koristi globalne CSS postavke i osnovne HTML elemente, stilizirane i poboljšane proširenim klasama te naprednim mrežastim sustavom (*engl. grid system*), koji se skalira s obzirom na platformu na kojoj se usluga pokreće. [4] Bootstrap je besplatan za preuzimanje, a unutar preuzetog paketa se mogu vidjeti tri mape, jedan namijenjen za CSS datoteke, jedan za Javascript datoteke i jedan za fontove. Unutar foldera CSS se nalazi nekoliko varijanti Bootstrap-a odnosno nekoliko CSS datoteka (bootstrap.css, bootstrap.min.css, bootrstrap-theme.css, bootstrap.css.map, bootstrap.min.css.map i bootstrap-theme.css.map).

Kako Bootstrap funkcionira? Mrežni sustav je podijeljen na retke od kojih svaki ima 12 stupaca kroz koje se odgovarajućim prefiksom (col-xs-, col-sm-, col-md-,col-lg-), može pozicionirati. Colxs- je prefiks za pametne telefone, col-sm- za tablete, a ostala dva prefiksa za desktop platforme različite širine. Kod rezultira različitim ponašanjem mrežnog sustava ovisno o platformi na kojoj je pokrenut. Treba napomenuti da ukoliko na većem uređaju (col-lg-) jednako je skaliranju elemenata na kojega se aplicira navedeni manji prefiks (u ovom primjeru col-md-). [5]

#### <span id="page-15-0"></span>**6. Analiza primjera postojećih fotogalerija**

Za ovaj rad odabrala sam nekoliko različitih primjera interaktivnih fotogalerija na mrežnim stranicama. U nastavku ću objasniti razlike te njihovu primjenu na mrežnim stranicama.

## <span id="page-15-1"></span>**6.1. Usporedba prikazivanja fotogalerija u web preglednicima na stolnom računalu i pametnom uređaju**

#### <span id="page-15-2"></span>**6.1.1. CSS3 Galerija**

CSS3 je najnovija verzija CSS-a koja donosi mnoge nove mogućnosti u pogledu dizajna, čija je jedna od poznatijih značajki eliminiranje gomile koda da bi se postigao jednostavan efekt poput zaobljenih rubova. Budući da su danas mobilni web preglednici jedan od najšire rasprostranjenih pristupa web-u, CSS3 je s modulom *media-query* omogućio prilagođavanje elementa (ili cijele stranice) širini to jest rezoluciji ekrana. [6] Sve novije stranice koriste takav pristup, dok starije prolaze kroz nadogradnje i prilagodbe. Takva vrsta izrade stranica se zove responzivni web dizajn, a za njenog začetnika se smatra upravo CSS3. Još jedna od stvari koje vrijedi napomenuti je ta da je CSS3 izbacio Flash tehnologiju kod izrade animacija. Sama flash tehnologija je bila spora, podržana od samo par preglednika i loša za optimizaciju stranica. Dok je CSS3 "zakrpao" sve te loše strane te je još dodatno olakšao izradu animacija. Što se tiče sintakse CSS3 nije uveo nikakve promjene, niti promjene načina korištenja. CSS3 uvodi nove module i svojstva o kojima ću opširnije pisati u nastavku ovog rada.

U ovom primjeru primijenjena je CSS3 tehnologija gdje se na interakciju korisnika sa mišem objekt animira u smjeru kazaljke na satu i uveća u stvarni prikaz. Pritom nisu korištene vanjske biblioteke za izvođenje animacija, već ugrađene metode interaktivnosti CSS3 tehnologije. Detaljnom usporedbom funkcionalnosti fotogalerija na pametnom uređaju uočene su razlike poput izazova koji zahtjeva od korisnika dodatnu radnju sa klizačem sadržaja te neprilagođenom sučelju gdje se fotogalerija razdijeli van zadanog okvira web preglednika. Međutim, izazova u pregledavanju fotogalerija na stolnom računalu nije bilo. Opisani primjer može se isprobati i pregledati putem slijedeće poveznice:

#### [http://arwen.unin.hr/~kastivic/CSS3Zavrsni\\_rad/Galerija/Galerija.html](http://arwen.unin.hr/~kastivic/CSS3Zavrsni_rad/Galerija/Galerija.html)

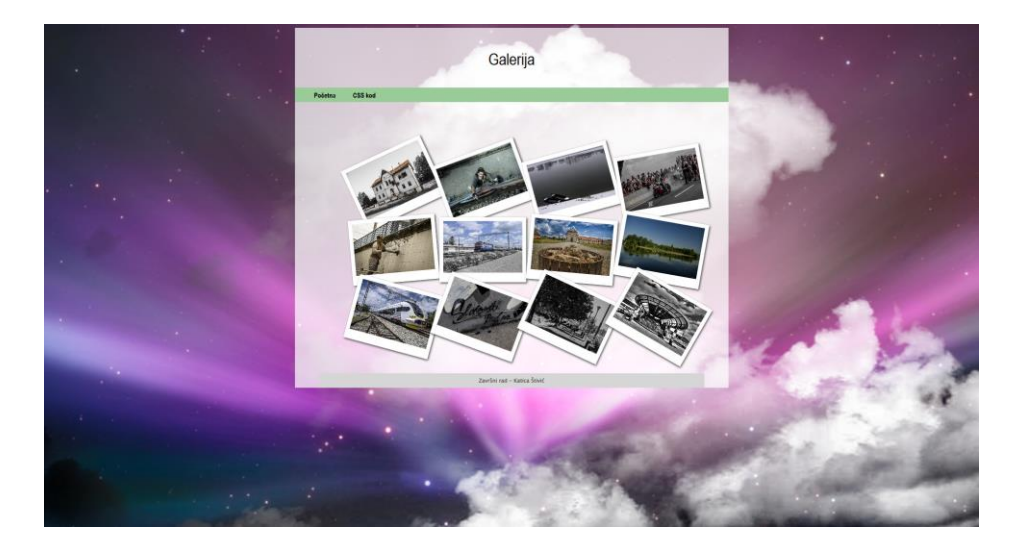

*1. Slika - Prikaz galerije na stolnom računalu*

<span id="page-16-1"></span><span id="page-16-0"></span>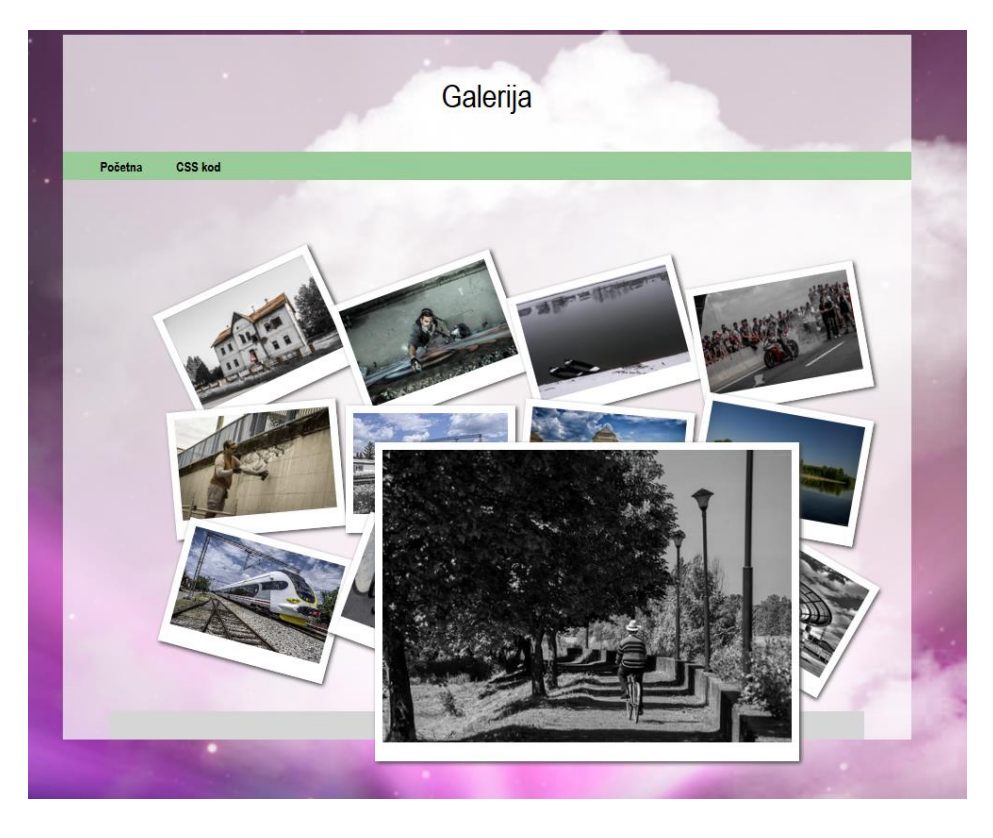

*2. Slika – Otvaranje galerije na stolnom računalu*

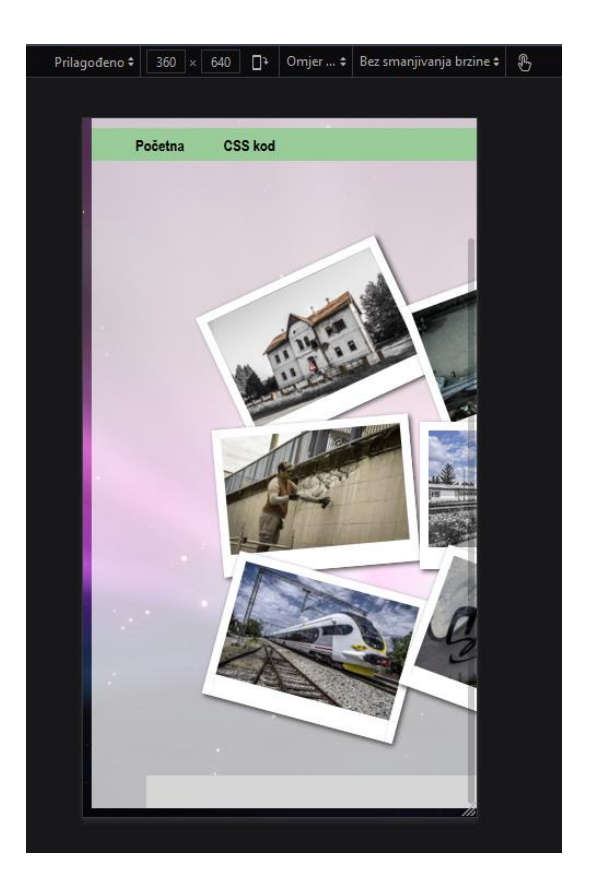

*3. Slika - Prikaz galerije na pametnom uređaju*

<span id="page-17-1"></span><span id="page-17-0"></span>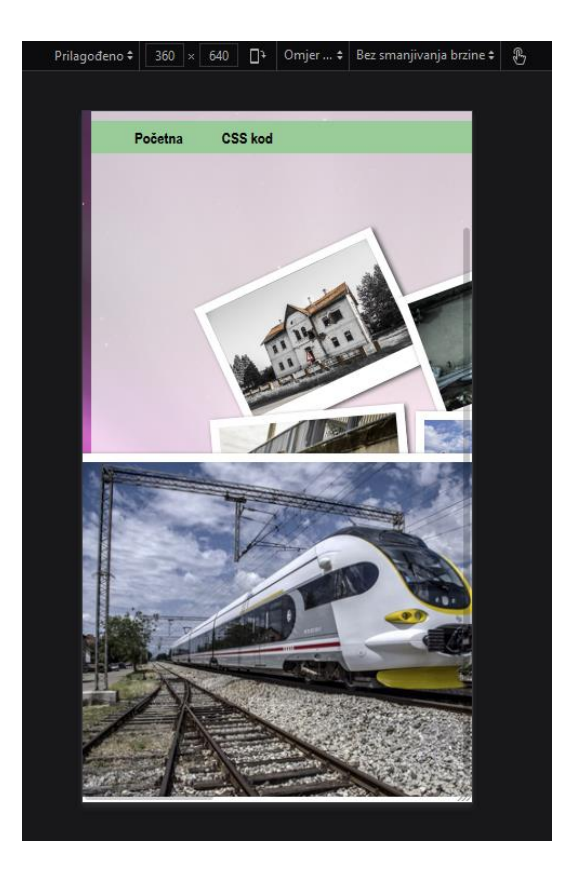

*4. Slika – Otvaranje galerije na pametnom uređaju*

#### <span id="page-18-0"></span>**6.1.2. Rotirajuća fotogalerija – interaktivna Panorama 360°**

Grupacija Neostar Autozubak koristi specijalizirani komercijalni softver na svojim mrežnim stranicama u svrhu prezentacije vozila za prodaju klijentima koji se naziva Webrotate360. [7] Napredni alat koji nudi prilagođene mogućnosti za prikaz jedne ili više fotografija iz galerije u rotirajućoj izvedbi čime se proizvod može predstaviti i doživjeti kao i u stvarnom prostoru iz kutka našeg doma. Ovaj alat nudi mnogobrojne interaktivnosti kao što su: pojedinačni odabir fotografije za pregled, uvećanje odabrane fotografije, rotiranje fotografija bez dodatne interaktivnosti korisnika, rotiranje odabrane fotografije pomoću miša u željenom smjeru, pregled interesnih točaka čime se uočavaju istaknuti detalji objekta na fotografiji. Ovo je izvrstan primjer galerije koja je multifunkcionalna te prilagodljiva uređaju s kojeg se koristi neovisno o vrsti web preglednika. Opisani primjer može se isprobati i pregledati na službenim stranicama Neostar Autozubak:

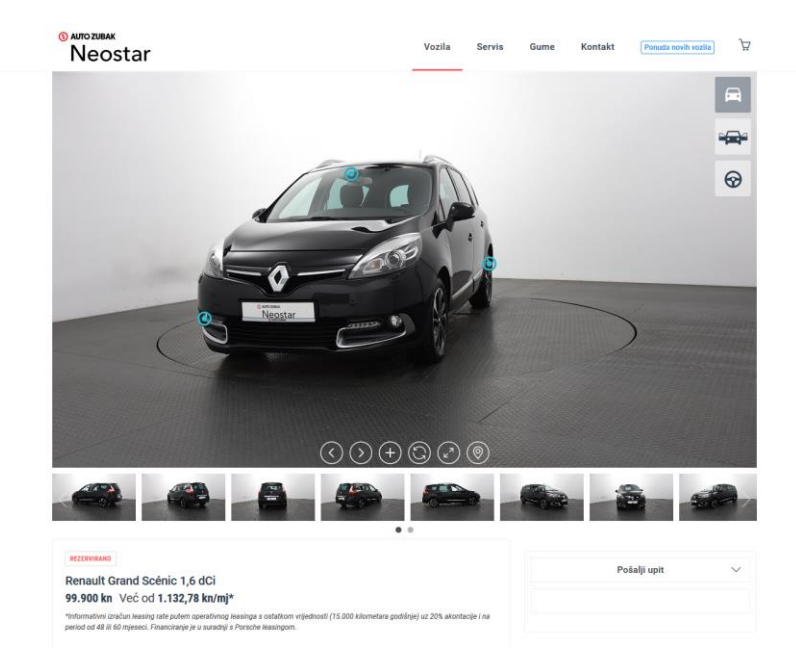

#### <https://www.neostar.hr/rabljena/detalji360?uvjet=17029>

<span id="page-18-1"></span>*5. Slika – Prikaz galerije na stolom računalu*

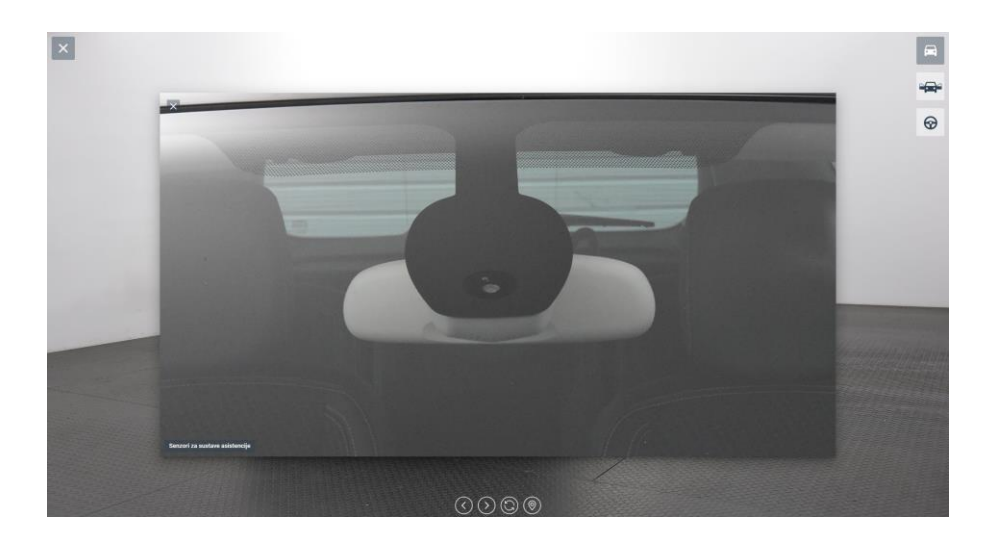

*6. Slika – Prikaz detalja na stolnom računalu*

<span id="page-19-1"></span><span id="page-19-0"></span>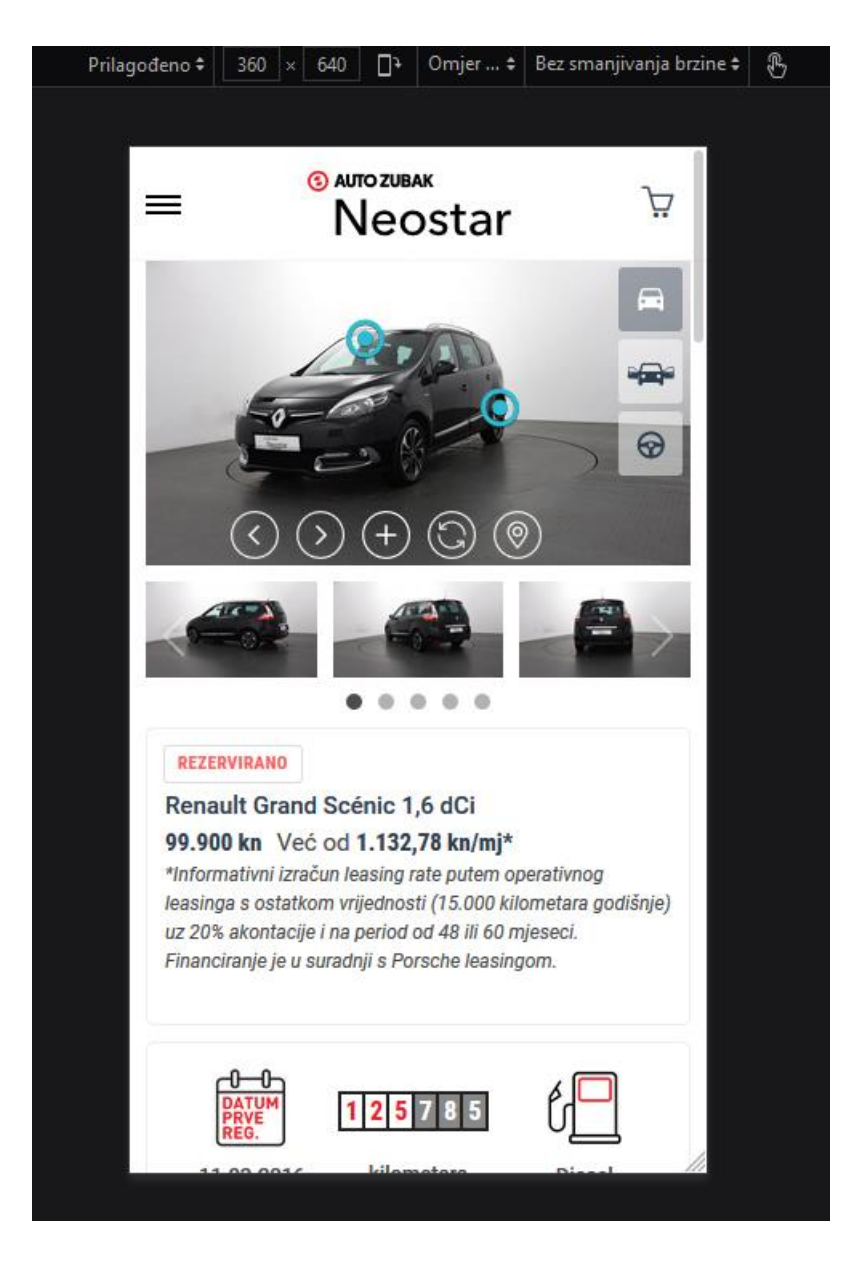

*7. Slika – Prikaz galerije na pametnom uređaju*

#### <span id="page-20-0"></span>**6.1.3. Izvedba rotirajuće video galerije u razvojnom okruženju Bootstrap**

Razvojno okruženje Bootstrap osim zadanog prikaza rotirajućih fotografija nudi i mogućnosti implementiranja video snimaka te njihove dijaprojekcije u rotirajućoj izvedbi. Također, okvir galerije za video snimke je responzivan što znači da je prilagođen za prikazivanje na svakom uređaju. Video snimke se bez interakcije korisnika nasumično izmjenjuju. Video galeriju u Bootstrap izvedbi dostupna je putem slijedeće poveznice:

#### • <https://mdbootstrap.com/plugins/jquery/gallery/#carousel-2>

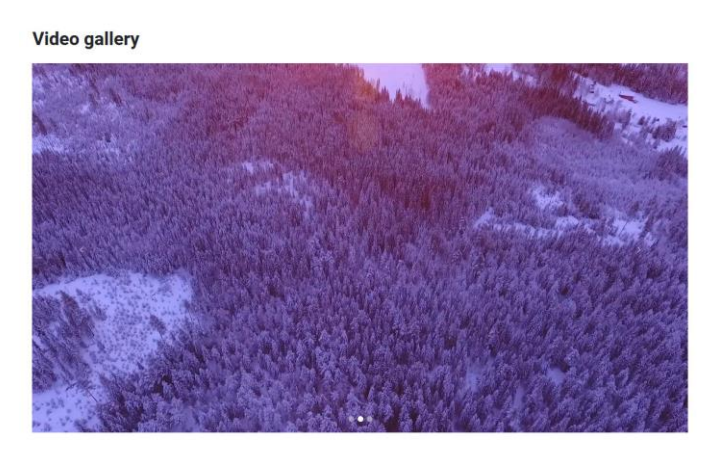

*8. Slika –Prikaz video galerije na stolnom računalu*

<span id="page-20-2"></span><span id="page-20-1"></span>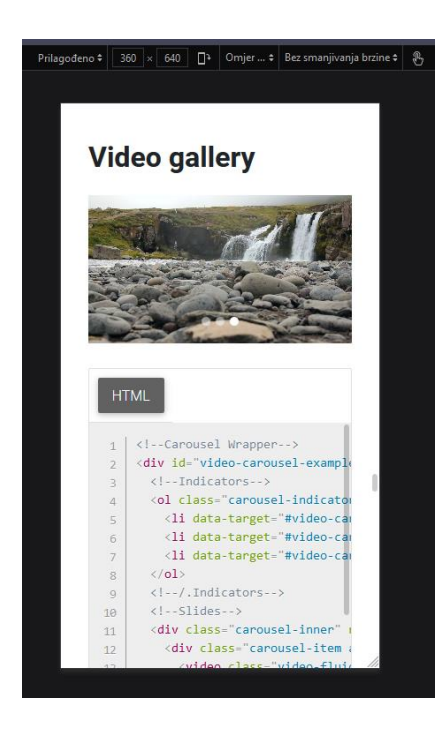

*9. Slika – Prikaz video galerije na pametnom uređaju*

## <span id="page-21-0"></span>**7. Izrada web stranice**

Za praktični dio završnog rada prikazat ću proces izrade web stranice počevši od izrade dizajna stranice, pa kodiranje i korištenje Bootstrap razvojnog okvira te na kraju ću prikazati svoju galeriju. Web stranice će imati izgled i funkcionalnost kao i većina današnjih stranica. Isto tako će Bootrstrap gotovi stil biti prilagođen kako bi stranica imala jedinstveni stil i bolji korisnički doživljaj.

#### <span id="page-21-1"></span>**7.1. Potrebni alati**

Izrada web stranice u današnje vrijeme nije skupa, no međutim potrebni su alati za izradu. Prije svega nam je potrebno nabaviti domenu na kojoj će se naša stranica nalaziti. Domena je adresa naše stranice u tekstualnom obliku, što je puno lakše pamtljivo nego poznavanje IP adrese web stranica. Za izradu ovog praktičnog zadatka neće biti potrebno kupovati posebne domene pošto studenti za izradu projekta ili praktičnog zadatka u sklopu fakulteta imaju pristup arwen sveučilišnom serveru. Isto tako za izradu praktičnog zadatka odnosno web stranice potrebno je nabaviti web hosting, odnosno servis koji pruža iznajmljivanja mjesta na serveru u svrhu web stranice. Ujedno nam je to omogućeno preko arwen-a. Stranica će biti dostupna na sljedećem linku: <http://arwen.unin.hr/~mikomaric/BUDIUMJETNIK-MihaelaKomaric/>

Svi ostali alati potrebni za izradu web stranice su u pravilu besplatni. Za dizajn ove stranice koristit će se besplatan online alat pod nazivom Figma. Atom i Bootstrap su ujedno besplatni, što uvelike olakšava razvoj i realizaciju ovog projekta. Isto tako koristila sam Font Awesome ikone koje su dostupne na web stranici [https://fontawesome.com/.](https://fontawesome.com/) Font Awesome spada u alate kojima možemo nadograditi Bootstrap. To je alat ili font koji nam pruža skalabilne vektorske ikone koje možemo vlastoručno urediti prema našim željama i potrebama, korištenjem CSS-a za uređivanje boje, veličine, sjene i drugo. Ovaj font se sastoji od oko 675 ikona, besplatan je za korištenje i responzivan. [8] Kako bi dodali Font Awesome u projekt možemo preuzeti projekt sa Font Awesome službenih web stranica te ga pozvati u *<head>* dijelu naše web stranice ili možemo pozvati projekt preko cloud-a upisivanjem sljedećeg koda u *<head>* dijelu.

## <span id="page-22-0"></span>**7.2. Dizajn**

Sve osnovne elemente web stranice treba dobro posložiti, to jest napraviti kvalitetnu arhitekturu informacija i primijeniti responzivni dizajn kako bi web stranica bila prilagođena za prikaz na mobilnim uređajima. Za proces dizajna koristila sam alat Figmu.

Figma je UI i UX dizajnerska aplikacija utemeljena na pretraživaču (browseru) s alatima za dizajn. Sličan je drugim alatima za dizajn kao što su Adobe (Deamweaver, Photoshop) ili Sketch. Nudi obrasce (unaprijed napravljene skice web stranica, dijagrame, story mape i drugo) koji ubrzavaju proces rada. Figma [9] omogućava čuvanje u *cloud*-u, pa tako se može pristupiti sa bilo kojeg mjesta. Vizualni identitet sastoji se od tri jednako stranična trokuta u pravilnom rasporedu pored kojeg je ispisano "Budi umjetnik". Izgled i sadržaj logotipa je izrađen u programu Adobe Illustrator.

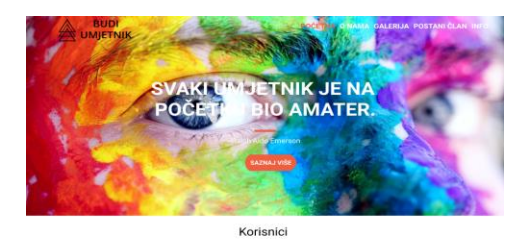

 $\Leftrightarrow$ 

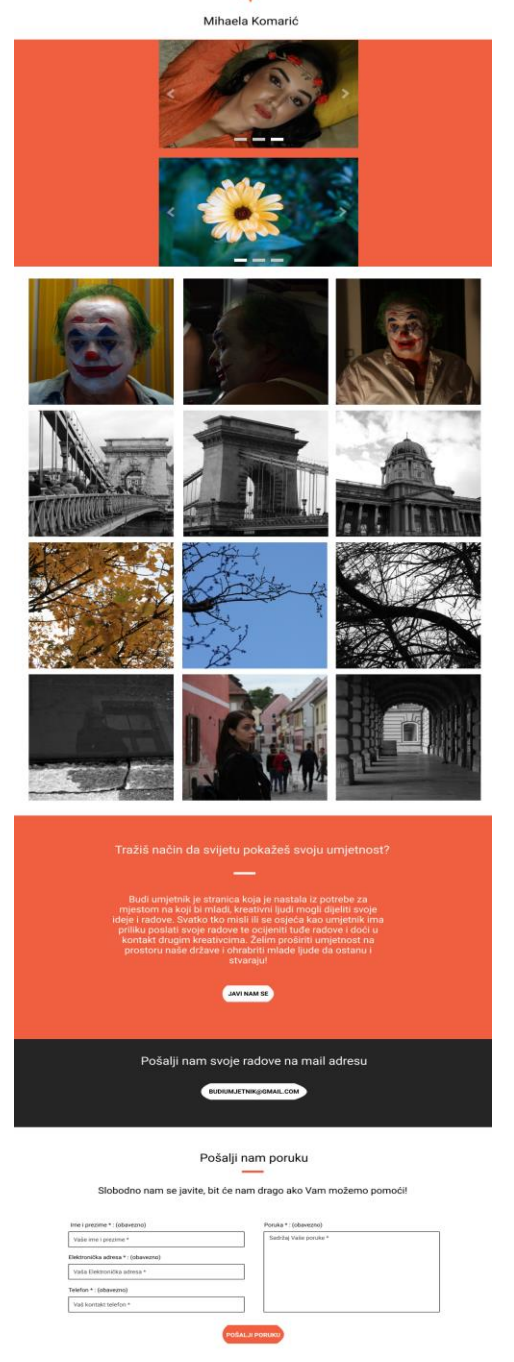

<span id="page-23-0"></span>*10. Slika – Gotov dizajn web stranice u Figma alatu*

#### <span id="page-24-0"></span>**7.3. Kodiranje web stranice**

Za pisanje koda mog projekta koristila sam napredni tekstualni uređivač Atom. Atom je temeljen na otvorenom kodu te je kao takav dostupan i moguće je instalirati na sve operativne sustave kao što su Mac Os, Linux te Windows. Proširiv je prema potrebama, stoga je moguće upotrijebiti proširenja za kodiranje Web stranica i to u HTML-u, CSS-u, JavaScript-u te drugim programskim jezicima više razine poput C, C++, Java i dr.

Projekt sam započela kreiranjem osnovne mape u koju sam smjestila potrebne materijale od fotografija, skripti, HTML datoteka te vanjskih biblioteka o kojima ovise pojedini dinamični elementi poput prikazivanja uvećane fotografije na cijelom zaslonu. Za potrebne ovog rada dovoljna je jedna statična datoteka u kojoj se nalazi HTML kod te pozivaju vanjske skripte i biblioteke, a koje su prethodno smještene u već točno određenim pod-mapama zbog lakšeg strukturiranja i jednostavnijeg snalaženja za daljnji razvoj i izvršavanje promjena.

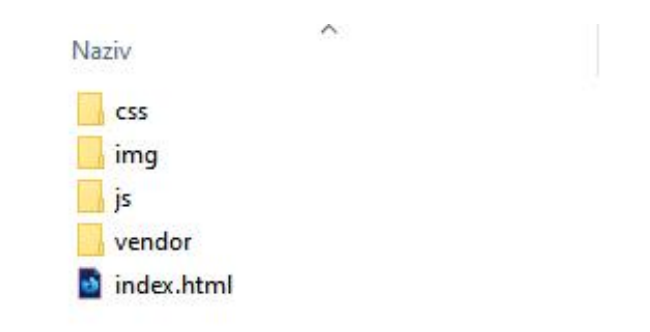

<span id="page-24-1"></span>*11. Slika – Kreiranje osnovne mape*

HTML kod koji se koristi kao kostur Web stranice, upotrebljava sintaksno označavanje i temelji se na Bootstrap-u, jednom od najpopularnijim skupina alata za izradu prilagodljivih web stranica za mobilne uređaje temeljem pripremljenih predložaka, CSS klasi te drugih raznovrsnih pred gotovljenih elemenata za bržu izradu.

Stranica je rađena po sve više prihvatljivom modelu tako zvani "single-page". U zaglavlju stranice navedeni su obavezni elementi za kodiranje znakova, naslov te veze na vanjske biblioteke Bootstrap-a i mogućnosti prikazivanja fotogalerije.

#### Prikaz HTML koda:

<!DOCTYPE html> <html lang="hr"> <head> <meta charset="utf-8"> <meta name="viewport" content="width=device-width, initial-scale=1, shrink-to-fit=no"> <title>Moj portfolio</title> <link href="vendor/bootstrap/css/bootstrap.min.css" rel="stylesheet"> <link href="vendor/fontawesome-free/css/all.min.css" rel="stylesheet" type="text/css"> <linkhref='https://fonts.googleapis.com/css?family=Open+Sans:300italic,400italic,600italic,700itali c,800italic,400,300,600,700,800' rel='stylesheet' type='text/css'> <linkhref='https://fonts.googleapis.com/css?family=Merriweather:400,300,300italic,400italic,700,7 00italic,900,900italic' rel='stylesheet' type='text/css'> <link href="vendor/magnific-popup/magnific-popup.css" rel="stylesheet"> <link href="css/creative.min.css" rel="stylesheet"> </head>

Unutar tijela stranice smješten je kod za jednostavnu navigaciju po stranici, koja je korisniku uvijek vidljiva i dostupna u svakom trenutku bilo da je korisnik pregledava putem Web preglednika na stolnom računalu ili mobitelu. Glavni izbornik stranice sastoji se od vizualnog identiteta te od svega nekoliko stavki koje korisnika animacijom klizanja odvedu na određeni dio upravo zbog toga što je stranica rađena po principu tako zvanog. "single-page" modela, gdje ne postoji potreba upotrebe vanjskih HTML datoteka za prikaz željenog sadržaja.

#### Kod za navigaciju web stranice:

```
<nav class="navbar navbar-expand-lg navbar-light fixed-top" id="mainNav">
<div class="container">
<a class="navbar-brand" href="#">
<img src="img/logo-bu.png" alt="">
</a>
<button class="navbar-toggler navbar-toggler-right" type="button" data-toggle="collapse" data-
target="#navbarResponsive" aria-controls="navbarResponsive" aria-expanded="false" aria-
```
label="Toggle navigation">

```
<span class="navbar-toggler-icon"></span>
</button>
<div class="collapse navbar-collapse" id="navbarResponsive">
<ul class="navbar-nav ml-auto">
<li class="nav-item">
<a class="nav-link js-scroll-trigger" href="#page-top">Početna</a>
</li>
<li class="nav-item">
<a class="nav-link js-scroll-trigger" href="#about">O nama</a>
\langle/li\rangle<li class="nav-item">
<a class="nav-link js-scroll-trigger" href="#portfolio">Galerija</a>
\langle/li\rangle<li class="nav-item">
<a class="nav-link js-scroll-trigger" href="#postani-clan">Postani član</a>
\langleli\rangle<li class="nav-item">
<a class="nav-link js-scroll-trigger" href="#contact">Info</a>
\langleli\rangle<|U|></div>
</div>
</nav>
```
Nakon navigacije, slijedi zaglavlje u kojem je smještena istaknuta pozadinska fotografija s velikim citatom poznatog filozofa te gumb za poziv na radnju na koji korisnik može kliknuti.

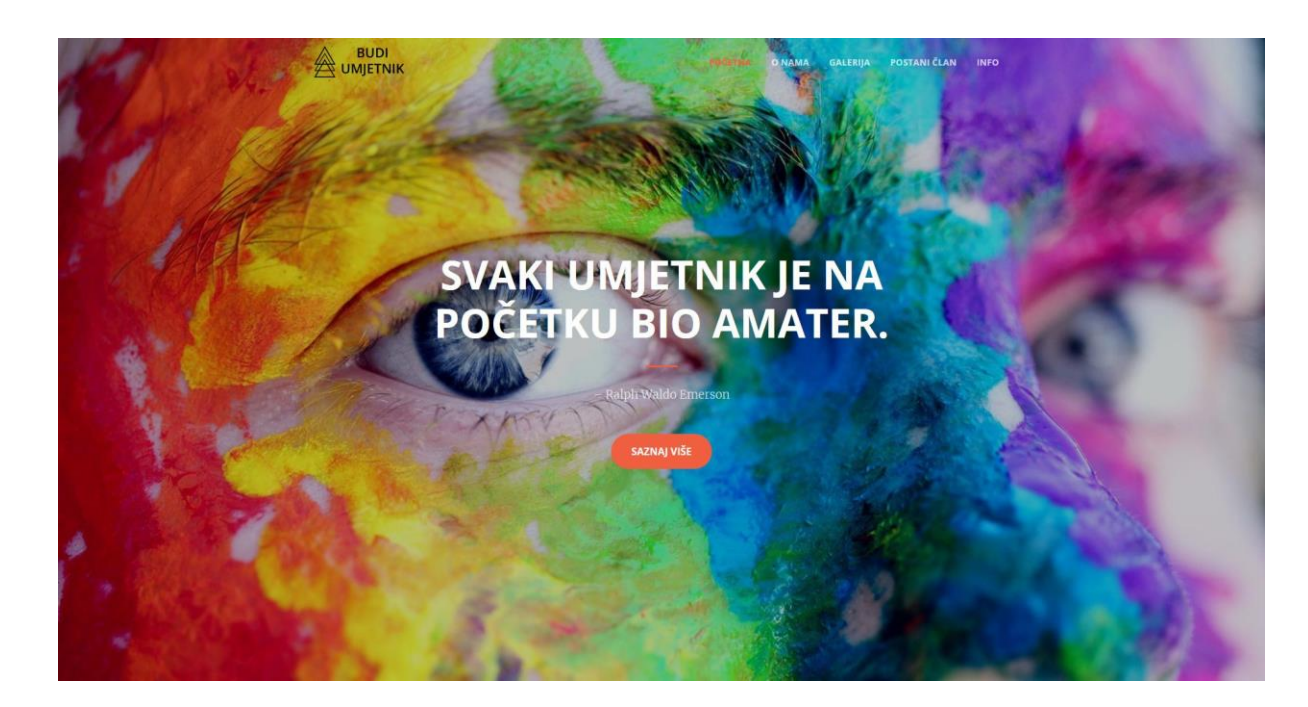

*12. Slika – Zaglavlje web stranice*

<span id="page-27-0"></span>Najvažniji dio je središnji dio gdje je smještena fotogalerija koje se sastoji od dva dijela. Prvi dio isproban je s ukupno tri fotografije koristeći mogućnost rotirajućih fotografija tako zvani *"carousel"* s određenim vrijednostima za parametre nalik zadržavanja fotografije te brzine prijelaza među fotografijama. Sastoji se od CSS 3D transformacija i ponešto JavaScript koda. [10] Također, postoji mogućnost odabira prethodne i sljedeće fotografije putem ikona strelica lijevodesno, a moguće je pomaknuti i pomoću tipkovnih prečaca strelica lijevo-desno te na mobilnom uređaju putem dodira prsta u smjeru lijevo ili desno.

<span id="page-27-1"></span>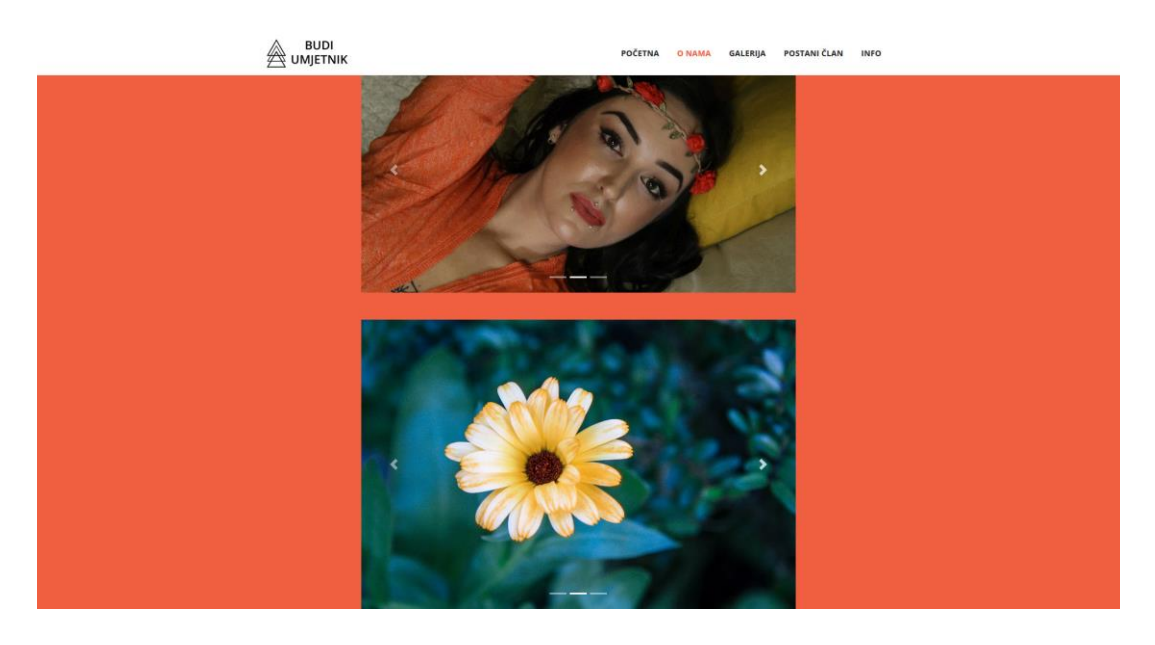

*13. Slika – Prikaz fotogalerije na web stranici*

HTML kod za prikaz rotirajućih fotografija je sljedeći, a sastoji se od elemenata blokova div elemenata koji označavaju aktivnu fotografiju te preostale neaktivne kao i gumbića te vidljivih strelica lijevo i desno koje služe za jednostavno prebacivanje na prethodnu ili slijedeću fotografiju:

<div class="row"> <div class="col-lg-5 mx-auto"> <div id="carousel1" class="carousel slide" data-ride="carousel"> <ol class="carousel-indicators"> <li data-target="#carouselExampleIndicators" data-slide-to="0" class="active"></li> <li data-target="#carouselExampleIndicators" data-slide-to="1"></li> <li data-target="#carouselExampleIndicators" data-slide-to="2"></li>  $\langle$ ol $>$ <div class="carousel-inner"> <div class="carousel-item active"> <img class="d-block w-100" src="img/portfolio/fullsize/m1.jpg" alt="1 slajd">  $<$ /div $>$ <div class="carousel-item"> <img class="d-block w-100" src="img/portfolio/fullsize/m2.jpg" alt="2 slajd">  $<$ /div $>$ <div class="carousel-item"> <img class="d-block w-100" src="img/portfolio/fullsize/m3.jpg" alt="3 slajd"> </div> </div> <a class="carousel-control-prev" href="#carousel1" role="button" data-slide="prev"> <span class="carousel-control-prev-icon" aria-hidden="true"></span> <span class="sr-only">Prethodno</span> </a> <a class="carousel-control-next" href="#carousel1" role="button" data-slide="next"> <span class="carousel-control-next-icon" aria-hidden="true"></span> <span class="sr-only">sljedeće</span> </a> <a class="carousel-control-next" href="#carousel1" role="button" data-slide="next"> <span class="carousel-control-next-icon" aria-hidden="true"></span>

20

```
<span class="sr-only">Prethodno</span>
</a></div>
</div>
```
JavaScript kod za odrađivanje vremenskog razdoblja zadržavanja fotografije te među prijelaza definiran je na sljedeći način pozivanjem metode *carousel()* s parametrom interval i vrijednošću 2500 (u milisekundama): [11]

```
<script src="vendor/jquery/jquery.min.js"></script>
<script src="vendor/bootstrap/js/bootstrap.bundle.min.js"></script>
<script src="vendor/jquery-easing/jquery.easing.min.js"></script>
<script src="vendor/scrollreveal/scrollreveal.min.js"></script>
<script src="vendor/magnific-popup/jquery.magnific-popup.min.js"></script>
<script src="js/creative.min.js"></script>
<script type="text/javascript">
   $('#carousel1').carousel();
   $('#carousel2').carousel({interval:2500})
</script>
</body>
</html>
```
Drugi dio, odmah ispod dijela rotirajućih fotografija tako zvanog *"carousel-a"*, nalazi se fotogalerija raspoređena u četiri retka i tri stupca, čime ukupni broj fotografija iznosi dvanaest. Prijelazom miša određene fotografije dobiva se animacija prozirnosti bloka s pozadinskom bojom i odgovarajućim natpisom. Kada korisnik klikne na željenu fotografiju iz fotogalerije, ista se prikazuje u uvećanom prikazu na cijelom zaslonu korisnikova uređaja.

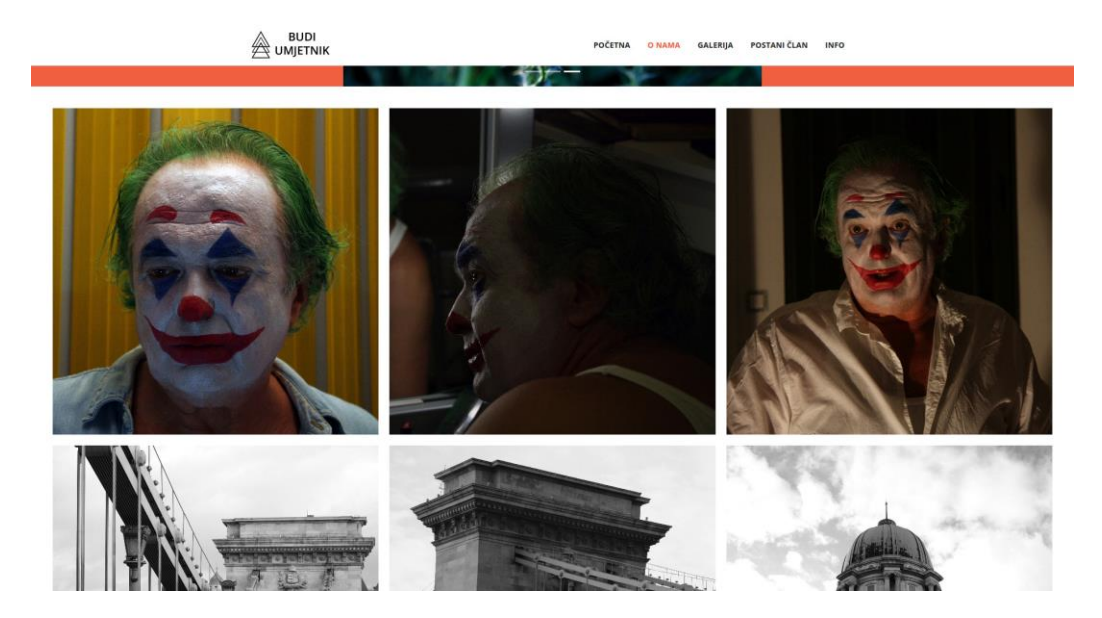

*14. Slika – Prikaz drugog dijela fotogalerije na web stranici*

<span id="page-30-0"></span>HTML strukturu fotogalerije čini vanjski div okvir s klasom *"container-fluid"* unutar kojeg su fotografije smještene u redove div s klasom "row" te stupce div s klasom "col".

#### HTML kod struktura fotogalerije:

<section class="p-0" id="portfolio"> <div class="container-fluid p-0"> <div class="row no-gutters popup-gallery"> <div class="col-lg-4 col-sm-6"> <a class="portfolio-box" href="img/portfolio/fullsize/m4.jpg"> <img class="img-fluid" src="img/portfolio/thumbnails/m4.jpg" alt=""> <div class="portfolio-box-caption"> <div class="portfolio-box-caption-content"> <div class="project-name"> Mihaela Komarić </div> </div> </div>  $<$ a> </div> <div class="col-lg-4 col-sm-6"> <a class="portfolio-box" href="img/portfolio/fullsize/m5.jpg">

```
<img class="img-fluid" src="img/portfolio/thumbnails/m5.jpg" alt="">
<div class="portfolio-box-caption">
<div class="portfolio-box-caption-content">
<div class="project-name">
  Mihaela Komarić
</div>
</div>
</div>
</a>
</div><div class="col-lg-4 col-sm-6">
<a class="portfolio-box" href="img/portfolio/fullsize/m6.jpg">
<img class="img-fluid" src="img/portfolio/thumbnails/m6.jpg" alt="">
<div class="portfolio-box-caption">
<div class="portfolio-box-caption-content">
```
Unutar njih poziva se fotografija za prikaz koja na sebi ima prirodan *hyperlink* s vezom na putanju do uvećane fotografije koja se prikazuje na klik odabrane. Također, postoji ugrađeni dio za prikaz natpisa fotografije prilikom dodira ili prijelaza mišem preko željene.

#### Pozivanje fotografije:

```
<div class="col-lg-4 col-sm-6">
<a class="portfolio-box" href="img/portfolio/fullsize/m5.jpg">
<img class="img-fluid" src="img/portfolio/thumbnails/m5.jpg" alt="">
<div class="portfolio-box-caption">
<div class="portfolio-box-caption-content">
<div class="project-name">
  Mihaela Komarić
</div></div></div>
</a>
```
Također, tijekom pregledavanja uvećane fotografije, moguće je koristiti tipkovne strelice u smjeru lijevo ili desno kako bi se prikazala prethodna, odnosno sljedeća fotografija iz fotogalerije, ili upotrebom miša klikom na strelicu lijevo ili desno čime se dobiva identična funkcionalnost.

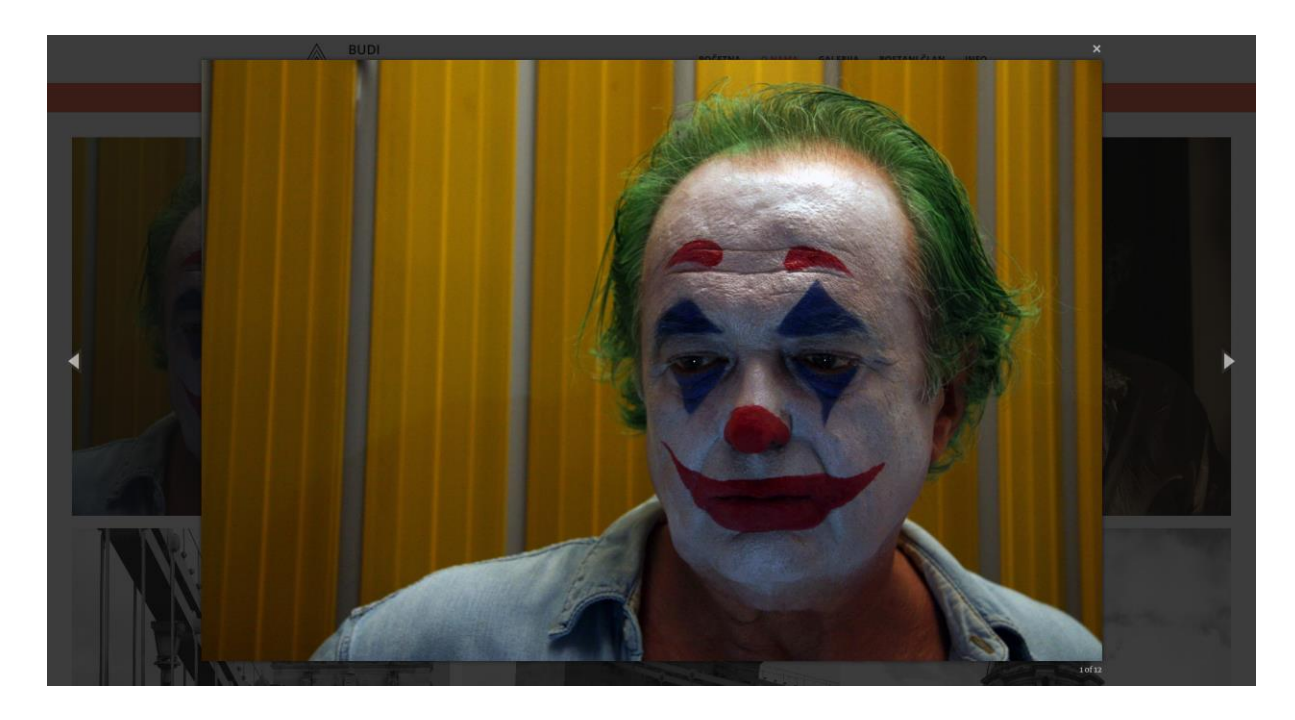

*15. Slika – Izgled uvećane fotografije na zaslonu*

<span id="page-32-0"></span>Dio JavaScript koda koji služi za prikaz i učitavanje uvećane fotografije putem cijelog zaslona odnosi se na definiranje klase *"popup-gallery*" glavnog okvira HTML fotogalerije, ciljanje izvornog elementa umanjene fotografije *img*, te putanje do uvećane fotografije iz *hyperlink-a* uz dodatne postavke koje je moguće promijeniti.

#### Pozivanje Magnific Popup:

// Magnific popup calls \$('.popup-gallery').magnificPopup({ delegate: 'a', type: 'image', tLoading: 'Loading image #%curr%...', mainClass: 'mfp-img-mobile', gallery: { enabled: true, navigateByImgClick: true, preload: [0, 1]

```
 },
 image: {
 tError: '<a href="%url%">The image #%curr%</a> could not be loaded.'
 }
 });
 })(jQuery); // End of use strict
```
Mogućnost pregledavanja fotografija prilagođen je i za mobilne uređaje zahvaljujući Bootstrap-u. Zatvaranje dijaloškog prikaza uvećane fotografije na cijelom zaslonu odvija se pritiskom tipke ESC ili klikom na ikonu X.

<span id="page-33-0"></span>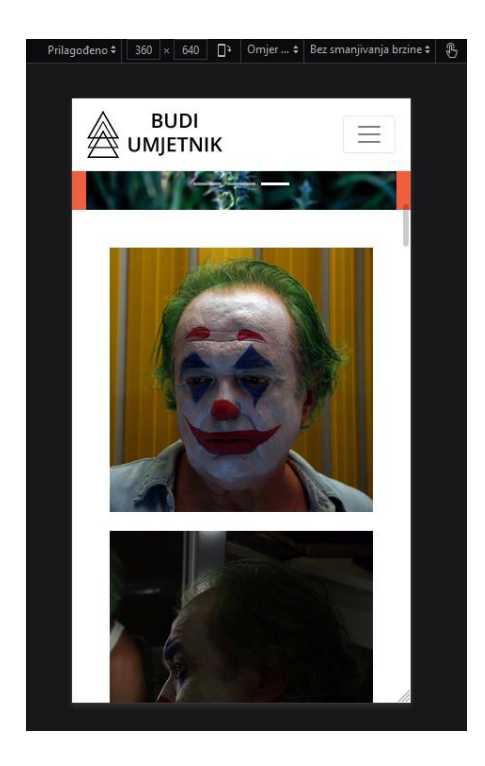

*16. Slika – Prikaz fotografija na mobilnom uređaju*

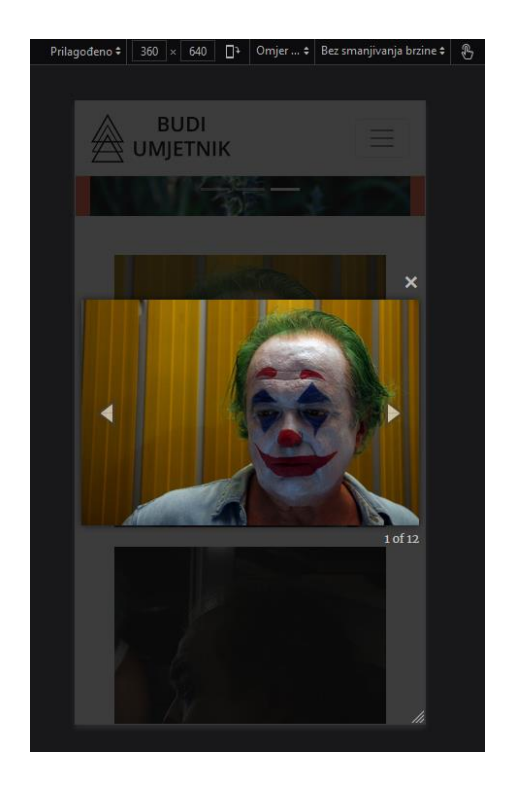

*17. Slika – Prikaz uvećane fotografije na mobilnom uređaju*

<span id="page-34-0"></span>Kretanjem prema podnožju stranice, nailazimo na nekoliko sekcija koje se razlikuju bojom i oblikom, a nose svoju poruku. Pri samom dnu stranice nalazi se HTML obrazac za kontakt predviđen za slanje poruke autoru stranice s osnovnim poljima poput imena i prezimena, elektroničke adrese, kontakt telefona i sadržaja poruke.

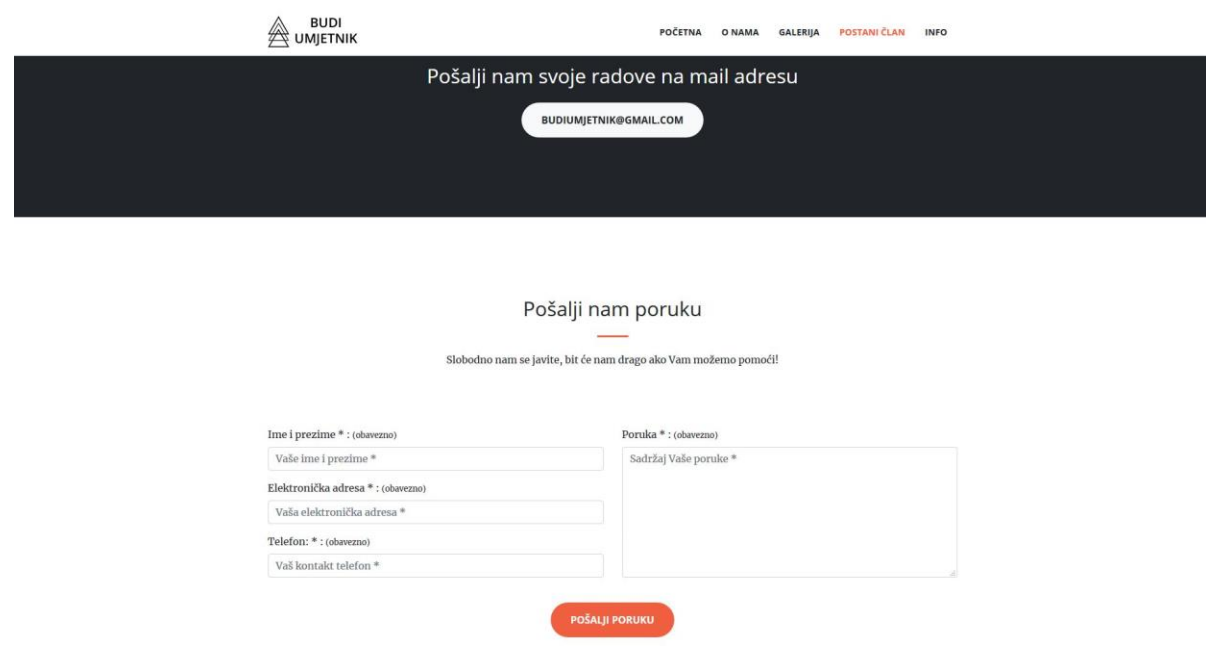

<span id="page-34-1"></span>*18. Slika – Prikaz podnožja web stranice*

CSS kod stranice kreiran je po potrebi i prilagođen, jer se većina klasa i elemenata dobiva definiranjem klase samog elemenata nad kojim želimo manipulirati. Također, za uvećani prikaz fotografije putem cijelog zaslona korištena je vanjska biblioteka i proširenje *"Magnific Popup"*. Magnific Popup također je otvorenog koda pri pružanju najboljeg iskustva korisniku s bilo kojeg uređaja. [12]

Pozivanje CSS-a za stilizaciju foto galerije:

<link href="vendor/magnific-popup/magnific-popup.css" rel="stylesheet">

JavaScript kod na stranici omogućuje manipulaciju dinamičnim sadržajem poput spomenutih rotirajućih fotografija, to jest tako zvanom "*carousel"* animacijom s određenim vremenskih razdobljem međusobne izmjene fotografija.

Pozivanje JavaScript biblioteke za funkcionalnost uvećanja fotografije na klik: <script src="vendor/magnific-popup/jquery.magnific-popup.min.js"></script>

Fotogalerija na mom projektu specifična je od preostalih koje sam uspoređivala upravo zato što je fotogalerija funkcionalna na svim uređajima. Brza, jednostavna i u svega nekoliko klikova mišem ili dodirom prstom dobiva se željeni rezultat za krajnjeg korisnika.

## <span id="page-36-0"></span>**8. Zaključak**

Zbog sve veće potrebe za vizualnim doživljajima, danas su mrežne stranice bez fotografija gotovo nezamislive. Fotogalerije sve se češće koriste kako bi stvorile jedinstveni dojam za korisnika koji konzumira sadržaj. Također, kao što jedna fotografija govori tisuću riječi, tako i fotogalerija nosi određenu težinsku vrijednost pri prezentaciji proizvoda i usluga ciljanoj publici na internetu. Fotogalerije budućnost su izražavanja umjetnika upravo zato što će se moći dodatno proširiti njihova funkcionalnost sa trodimenzionalnim prikazom ili implementirati u virtualnu i prividnu stvarnost što je danas sve češća pojava. Uvelike se značajni elementi koji čine kompoziciju još zanimljivijom te među prijelazni efekti kojima se može prenijeti glavna misao.

Fotogalerije mogu biti vrlo učinkovite i složene, a opet moraju biti jednostavne za svakodnevnu upotrebu. Izrada ove jednostavne responzivne web stranice bitno je olakšana Bootstrap okruženjem koji se postiže identičan prikaz fotogalerije neovisno o uređaju s kojeg se web stranica pregledava. Kostur web stranice sastavljen je od HTML i CSS jezika, a za nesmetano pregledavanje i dodatno isticanje uvećanih fotografija na zaslonu za bolje korisničko iskustvo postignuto je upotrebom JavaScript biblioteke Magnific Popup.

U ovom radu analizirano je nekoliko primjera iz prakse koji čine jedan manji dio sveobuhvatnih i mnogobrojnih mogućnosti koje se mogu koristiti pomoću web tehnologija za određenu svrhu, a sve to kako bi se postigla harmonija stvaralaštva umjetnik i mašte korisnika u danom trenutku pregledavanja fotogalerija.

U Varaždinu, \_\_\_\_\_\_\_\_\_\_\_\_\_\_\_\_ \_\_\_\_\_\_\_\_\_\_\_\_\_\_\_\_\_\_

Potpis studenta

#### Sveučilište Sjever

<span id="page-37-0"></span> $\frac{1}{2}$  KC

# SVEUČILIŠTE<br>SJEVER

#### IZJAVA O AUTORSTVU I SUGLASNOST ZA JAVNU OBJAVU

Završni/diplomski rad isključivo je autorsko djelo studenta koji je isti izradio te student odgovara za istinitost, izvornost i ispravnost teksta rada. U radu se ne smiju koristiti dijelovi tudih radova (knjiga, članaka, doktorskih disertacija, magistarskih radova, izvora s interneta, i drugih izvora) bez navođenja izvora i autora navedenih radova. Svi dijelovi tudih radova moraju biti pravilno navedeni i citirani. Dijelovi tudih radova koji nisu pravilno citirani, smatraju se plagijatom, odnosno nezakonitim prisvajanjem tuđeg znanstvenog ili stručnoga rada. Sukladno navedenom studenti su dužni potpisati izjavu o autorstvu rada.

Mihaela omanc

Ja, (ime i prezime) pod punom moralnom, materijalnom i kaznenom odgovornošću, izjavljujem da sam isključivi auterijamom i kaznenom odgovornosta, izjavljujem da sam isključivi<br>autor/ica, završnog/diplomskog (obrisati nepotrebno) rada pod naslovom<br><u>Osporebo, idraditivnosti sotopačenjo no fuceru</u>lanja i naslov) te da u dijelovi tuđih radova.

> Student/ica: (upisati ime i prezime)<br>Rinaeto domnovi c

(vlastoručni potpis)

Sukladno Zakonu o znanstvenoj djelatnost i visokom obrazovanju završne/diplomske radove sveučilišta su dužna trajno objaviti na javnoj internetskoj bazi sveučilišne knjižnice u sastavu sveučilišta te kopirati u javnu internetsku bazu završnih/diplomskih radova Nacionalne i sveučilišne knjižnice. Završni radovi istovrsnih umjetničkih studija koji se realiziraju kroz umjetnička ostvarenja objavljuju se na odgovarajući način.

Computic Ja, MAGe (ime i prezime) neopozivo izjavljujem da sam suglasan/na s javnom objavom završnog/diplomskog (obrisati nepotrebno)<br>rada pod naslovom (2001000) introdukce (objektornom matematika) <u>fotopolenco na</u> stranicama naslov) čiji sam autor/ica.

Student/ica: (upisati ime i prezime) Minocla Lormanc (vlastoručni potpis)

## **9. Literatura**

- [1] Oblak znanja (2013) HTML dokument i osnovne HTML jezika. http://www.oblakznanja.com/2013/04/html-dokument-i-osnove-html-jezika/(29.01.2020.)
- [2] Duckett J. (2011.). HTML and CSS: Design and Build Websites. SAD, John wiley & Sons.
- [3]<https://www.w3schools.com/> (15.04.2020.)
- [4] [https://www.tutorialspoint.com/bootstrap/bootstrap\\_tutorial.pdf](https://www.tutorialspoint.com/bootstrap/bootstrap_tutorial.pdf) (23.04.)
- [5]<http://www.tematikawebstudio.com/sta-je-bootstrap.php> (23.04.)
- [6] Petter Gaston (2011), The book of CSS3, No starch press
- [7]<https://www.webrotate360.com/> (19.05.)
- [8]<https://fontawesome.com/?from=io> (17.06.)
- [9]<https://designshack.net/articles/software/what-is-figma-intro/> (17.06.)
- [10] <https://getbootstrap.com/docs/4.0/components/carousel/> (14.08.)
- [11] [https://getbootstrap.com/docs/4.0/components/carousel/#via-javascript](https://getbootstrap.com/docs/4.0/components/carousel/) (14.08.)
- [12]<https://dimsemenov.com/plugins/magnific-popup/> (16.08.)

# <span id="page-39-0"></span>**Popis slika**

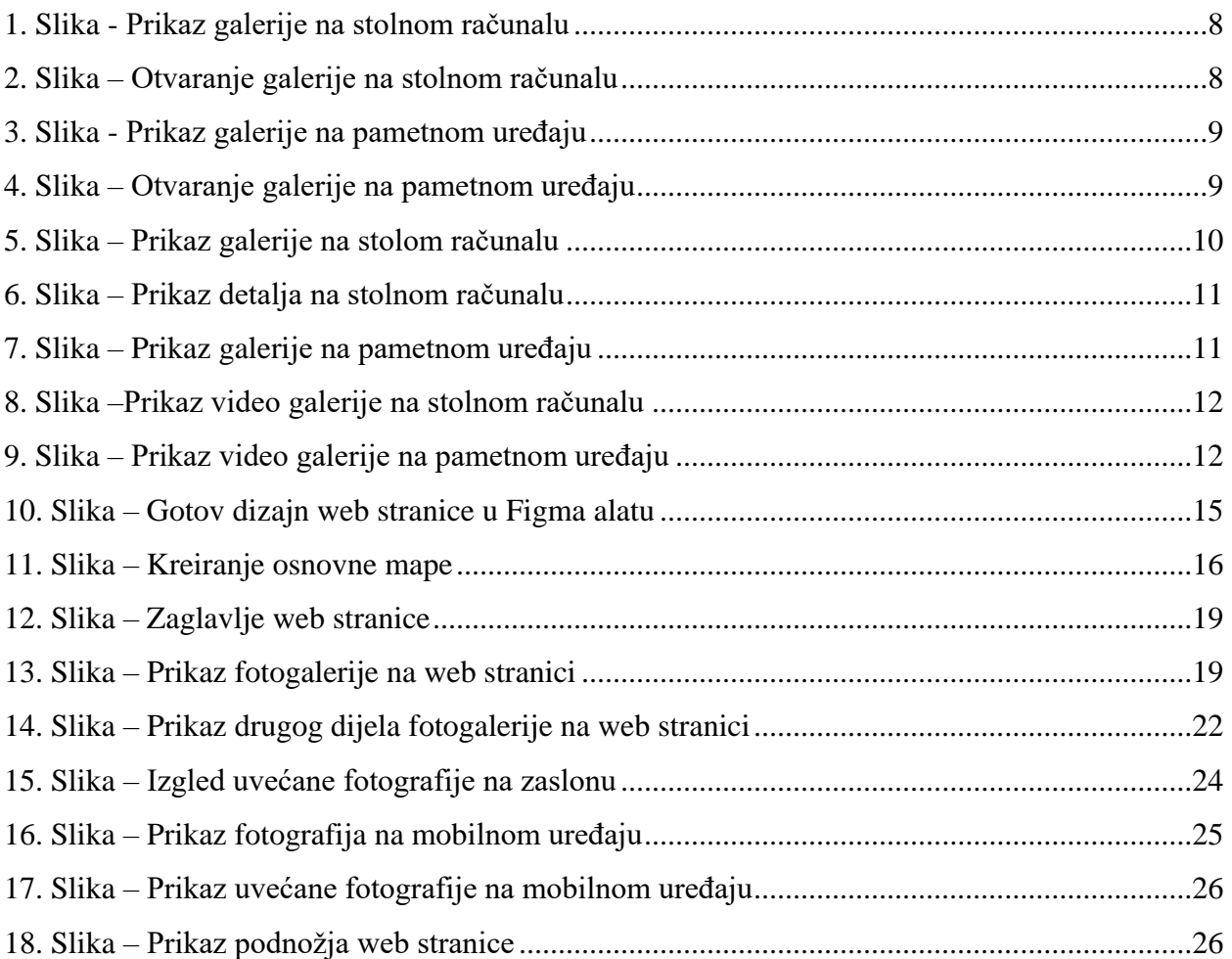

# <span id="page-40-0"></span>**Popis tablica**

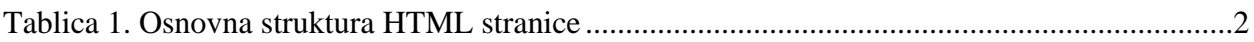

## <span id="page-41-0"></span>**Programski kod**

## **Pozivanje CSS-a za stilizaciju foto galerije:**

<link href="vendor/magnific-popup/magnific-popup.css" rel="stylesheet">

## **HTML** kod za foto galeriju:

```
<section class="p-0" id="portfolio">
   <div class="container-fluid p-0">
    <div class="row no-gutters popup-gallery">
      <div class="col-lg-4 col-sm-6">
      <a class="portfolio-box" href="img/portfolio/fullsize/m4.jpg">
       <img class="img-fluid" src="img/portfolio/thumbnails/m4.jpg" alt="">
       <div class="portfolio-box-caption">
        <div class="portfolio-box-caption-content">
         <div class="project-name">
          Mihaela Komarić
         </div>
       </div></div>
     </a></div> <div class="col-lg-4 col-sm-6">
      <a class="portfolio-box" href="img/portfolio/fullsize/m5.jpg">
       <img class="img-fluid" src="img/portfolio/thumbnails/m5.jpg" alt="">
       <div class="portfolio-box-caption">
        <div class="portfolio-box-caption-content">
         <div class="project-name">
          Mihaela Komarić
        </div>
       </div></div></a>
     </div>
      <div class="col-lg-4 col-sm-6">
      <a class="portfolio-box" href="img/portfolio/fullsize/m6.jpg">
       <img class="img-fluid" src="img/portfolio/thumbnails/m6.jpg" alt="">
       <div class="portfolio-box-caption">
        <div class="portfolio-box-caption-content">
         <div class="project-name">
          Mihaela Komarić
         </div>
       </div></div></a>
```

```
 </div>
 <div class="col-lg-4 col-sm-6">
 <a class="portfolio-box" href="img/portfolio/fullsize/m7.jpg">
  <img class="img-fluid" src="img/portfolio/thumbnails/m7.jpg" alt="">
  <div class="portfolio-box-caption">
   <div class="portfolio-box-caption-content">
    <div class="project-name">
     Mihaela Komarić
   </div>
  </div></div><a> </div>
 <div class="col-lg-4 col-sm-6">
 <a class="portfolio-box" href="img/portfolio/fullsize/m8.jpg">
  <img class="img-fluid" src="img/portfolio/thumbnails/m8.jpg" alt="">
  <div class="portfolio-box-caption">
   <div class="portfolio-box-caption-content">
    <div class="project-name">
     Mihaela Komarić
    </div>
  </div></div>
<a> </div>
 <div class="col-lg-4 col-sm-6">
 <a class="portfolio-box" href="img/portfolio/fullsize/m9.jpg">
  <img class="img-fluid" src="img/portfolio/thumbnails/m9.jpg" alt="">
  <div class="portfolio-box-caption">
   <div class="portfolio-box-caption-content">
    <div class="project-name">
     Mihaela Komarić
   </div>
  \langlediv></div></a> </div>
 <div class="col-lg-4 col-sm-6">
 <a class="portfolio-box" href="img/portfolio/fullsize/m10.jpg">
  <img class="img-fluid" src="img/portfolio/thumbnails/m10.jpg" alt="">
  <div class="portfolio-box-caption">
   <div class="portfolio-box-caption-content">
    <div class="project-name">
     Mihaela Komarić
   </div>
  </div></div>
 </a>
</div>
```

```
 <div class="col-lg-4 col-sm-6">
 <a class="portfolio-box" href="img/portfolio/fullsize/m11.jpg">
   <img class="img-fluid" src="img/portfolio/thumbnails/m11.jpg" alt="">
   <div class="portfolio-box-caption">
    <div class="portfolio-box-caption-content">
    <div class="project-name">
     Mihaela Komarić
    </div>
   </div>
 </div>
</a> </div>
 <div class="col-lg-4 col-sm-6">
 <a class="portfolio-box" href="img/portfolio/fullsize/m12.jpg">
  <img class="img-fluid" src="img/portfolio/thumbnails/m12.jpg" alt="">
  <div class="portfolio-box-caption">
   <div class="portfolio-box-caption-content">
    <div class="project-name">
     Mihaela Komarić
   </div>
   </div>
  </div>
</a>
 </div>
 <div class="col-lg-4 col-sm-6">
 <a class="portfolio-box" href="img/portfolio/fullsize/m13.jpg">
   <img class="img-fluid" src="img/portfolio/thumbnails/m13.jpg" alt="">
  <div class="portfolio-box-caption">
   <div class="portfolio-box-caption-content">
    <div class="project-name">
     Mihaela Komarić
   </div>
   </div>
 </div>
</a></div> <div class="col-lg-4 col-sm-6">
 <a class="portfolio-box" href="img/portfolio/fullsize/m14.jpg">
  <img class="img-fluid" src="img/portfolio/thumbnails/m14.jpg" alt="">
  <div class="portfolio-box-caption">
   <div class="portfolio-box-caption-content">
    <div class="project-name">
     Mihaela Komarić
   </div>
  </div></div>
</a> </div>
 <div class="col-lg-4 col-sm-6">
```

```
 <a class="portfolio-box" href="img/portfolio/fullsize/m15.jpg">
    <img class="img-fluid" src="img/portfolio/thumbnails/m15.jpg" alt="">
    <div class="portfolio-box-caption">
     <div class="portfolio-box-caption-content">
      <div class="project-name">
      Mihaela Komarić
      </div>
   </div> </div>
  </a>
 </div>\langlediv>
```
 $<$ /div> </section>

#### **JavaScript kod za manipulaciju događaja za foto galeriju:**

#### - pozivanje vanjske biblioteke:

<script src="vendor/magnific-popup/jquery.magnific-popup.min.js"></script>

```
(function(jQuery) {
 "use strict"; // Start of use strict
  jQuery('.popup-gallery').magnificPopup({
  delegate: 'a',
  type: 'image',
  tLoading: 'Loading image #%curr%...',
  mainClass: 'mfp-img-mobile',
  gallery: {
   enabled: true,
   navigateByImgClick: true,
   preload: [0, 1]
  },
  image: {
   tError: '<a href="%url%">The image #%curr%</a> could not be loaded.'
  }
 });
```
})(jQuery); // End of use strict

#### **CSS kod:**

```
/* Magnific Popup CSS */
.mfp-bg {
 top: 0;
```
 left: 0; width: 100%; height: 100%; z-index: 1042; overflow: hidden; position: fixed; background: #obobob; opacity: 0.8; } .mfp-wrap { top: 0; left: 0; width: 100%; height: 100%; z-index: 1043; position: fixed; outline: none !important; -webkit-backface-visibility: hidden; } .mfp-container { text-align: center; position: absolute; width: 100%; height: 100%; left: 0; top: 0; padding: 0 8px; box-sizing: border-box; } .mfp-container:before { content: ''; display: inline-block; height: 100%; vertical-align: middle; } .mfp-align-top .mfp-container:before { display: none; } .mfp-content { position: relative; display: inline-block; vertical-align: middle; margin: 0 auto; text-align: left; z-index: 1045; } .mfp-inline-holder .mfp-content, .mfp-ajax-holder .mfp-content {

width: 100%;

cursor: auto; }

.mfp-ajax-cur { cursor: progress; }

.mfp-zoom-out-cur, .mfp-zoom-out-cur .mfp-image-holder .mfp-close { cursor: -moz-zoom-out; cursor: -webkit-zoom-out; cursor: zoom-out; }

.mfp-zoom { cursor: pointer; cursor: -webkit-zoom-in; cursor: -moz-zoom-in; cursor: zoom-in; }

.mfp-auto-cursor .mfp-content { cursor: auto; }

.mfp-close, .mfp-arrow, .mfp-preloader, .mfp-counter { -webkit-user-select: none; -moz-user-select: none; user-select: none; }

.mfp-loading.mfp-figure { display: none; }

.mfp-hide { display: none !important; }

.mfp-preloader { color: #CCC; position: absolute; top: 50%; width: auto; text-align: center; margin-top: -0.8em; left: 8px; right: 8px; z-index: 1044; } .mfp-preloader a { color: #CCC; } .mfp-preloader a:hover { color: #FFF; }

.mfp-s-ready .mfp-preloader {

display: none; }

.mfp-s-error .mfp-content { display: none; }

button.mfp-close, button.mfp-arrow { overflow: visible; cursor: pointer; background: transparent; border: 0; -webkit-appearance: none; display: block; outline: none; padding: 0; z-index: 1046; box-shadow: none; touch-action: manipulation; } button::-moz-focus-inner { padding: 0; border: 0; } .mfp-close { width: 44px; height: 44px; line-height: 44px; position: absolute; right: 0; top: 0; text-decoration: none; text-align: center; opacity: 0.65; padding: 0 0 18px 10px; color: #FFF; font-style: normal; font-size: 28px; font-family: Arial, Baskerville, monospace; } .mfp-close:hover, .mfp-close:focus { opacity: 1; } .mfp-close:active { top: 1px; } .mfp-close-btn-in .mfp-close {

color: #333; }

.mfp-image-holder .mfp-close, .mfp-iframe-holder .mfp-close {

 color: #FFF; right: -6px; text-align: right; padding-right: 6px; width: 100%; } .mfp-counter { position: absolute; top: 0; right: 0; color: #CCC; font-size: 12px; line-height: 18px; white-space: nowrap; } .mfp-arrow { position: absolute; opacity: 0.65; margin: 0; top: 50%; margin-top: -55px; padding: 0; width: 90px; height: 110px; -webkit-tap-highlight-color: transparent; } .mfp-arrow:active { margin-top: -54px; } .mfp-arrow:hover, .mfp-arrow:focus { opacity: 1; } .mfp-arrow:before, .mfp-arrow:after { content: ''; display: block; width: 0; height: 0; position: absolute; left: 0; top: 0; margin-top: 35px; margin-left: 35px; border: medium inset transparent; } .mfp-arrow:after { border-top-width: 13px; border-bottom-width: 13px; top: 8px; } .mfp-arrow:before { border-top-width: 21px; border-bottom-width: 21px;

 opacity: 0.7; } .mfp-arrow-left { left: 0; } .mfp-arrow-left:after { border-right: 17px solid #FFF; margin-left: 31px; } .mfp-arrow-left:before { margin-left: 25px; border-right: 27px solid #3F3F3F; } .mfp-arrow-right { right: 0; } .mfp-arrow-right:after { border-left: 17px solid #FFF; margin-left: 39px; } .mfp-arrow-right:before { border-left: 27px solid #3F3F3F; } .mfp-iframe-holder { padding-top: 40px; padding-bottom: 40px; } .mfp-iframe-holder .mfp-content { line-height: 0; width: 100%; max-width: 900px; } .mfp-iframe-holder .mfp-close { top: -40px; } .mfp-iframe-scaler { width: 100%; height: 0; overflow: hidden; padding-top: 56.25%; } .mfp-iframe-scaler iframe { position: absolute; display: block; top: 0; left: 0; width: 100%; height: 100%; box-shadow: 0 0 8px rgba(0, 0, 0, 0.6); background: #000; } /\* Main image in popup \*/ img.mfp-img { width: auto; max-width: 100%; height: auto;

 display: block; line-height: 0; box-sizing: border-box; padding: 40px 0 40px; margin: 0 auto; } /\* The shadow behind the image \*/ .mfp-figure { line-height: 0; } .mfp-figure:after { content: ''; position: absolute; left: 0; top: 40px; bottom: 40px; display: block; right: 0; width: auto; height: auto; z-index: -1; box-shadow: 0 0 8px rgba(0, 0, 0, 0.6); background:  $\#$ 444; } .mfp-figure small { color: #BDBDBD; display: block; font-size: 12px; line-height: 14px; } .mfp-figure figure { margin: 0; } .mfp-bottom-bar { margin-top: -36px; position: absolute; top: 100%; left: 0; width: 100%; cursor: auto; } .mfp-title { text-align: left; line-height: 18px; color: #F3F3F3; word-wrap: break-word; padding-right: 36px; } .mfp-image-holder .mfp-content { max-width: 100%; } .mfp-gallery .mfp-image-holder .mfp-figure { cursor: pointer; }

@media screen and (max-width: 800px) and (orientation: landscape), screen and (max-height: 300px) { /\*\* \* Remove all paddings around the image on small screen  $\star/$  .mfp-img-mobile .mfp-image-holder { padding-left: 0; padding-right: 0; } .mfp-img-mobile img.mfp-img { padding: 0; } .mfp-img-mobile .mfp-figure:after { top: 0; bottom: 0; } .mfp-img-mobile .mfp-figure small { display: inline; margin-left: 5px; } .mfp-img-mobile .mfp-bottom-bar { background: rgba(0, 0, 0, 0.6); bottom: 0; margin: 0; top: auto; padding: 3px 5px; position: fixed; box-sizing: border-box; } .mfp-img-mobile .mfp-bottom-bar:empty { padding: 0; } .mfp-img-mobile .mfp-counter { right: 5px; top: 3px; } .mfp-img-mobile .mfp-close { top: 0; right: 0; width: 35px; height: 35px; line-height: 35px; background: rgba(0, 0, 0, 0.6); position: fixed; text-align: center; padding: 0; } } @media all and (max-width: 900px) { .mfp-arrow { -webkit-transform: scale(0.75); transform: scale(0.75); } .mfp-arrow-left { -webkit-transform-origin: 0; transform-origin: 0; }

 .mfp-arrow-right { -webkit-transform-origin: 100%; transform-origin: 100%; } .mfp-container { padding-left: 6px; padding-right: 6px; } }

#### **"Slider"**

#### **HTML kod**

#### $\leq$ ! - OVO JE PRVI SLAJDER  $\rightarrow$

<section class="bg-primary py-0">

<div class="container-fluid">

```
 <div class="row">
```
<div class="col-lg-5 mx-auto">

```
 <div id="carousel1" class="carousel slide" data-ride="carousel">
```
<ol class="carousel-indicators">

```
 <li data-target="#carouselExampleIndicators" data-slide-to="0" class="active"></li>
```
<li data-target="#carouselExampleIndicators" data-slide-to="1"></li>

<li data-target="#carouselExampleIndicators" data-slide-to="2"></li>

 $\langle$ ol $>$ 

```
 <div class="carousel-inner">
```
<div class="carousel-item active">

```
 <img class="d-block w-100" src="img/portfolio/fullsize/m1.jpg" alt="1 slajd">
```
</div>

```
 <div class="carousel-item">
```

```
 <img class="d-block w-100" src="img/portfolio/fullsize/m2.jpg" alt="2 slajd">
\langlediv>
```

```
 <div class="carousel-item">
```

```
 <img class="d-block w-100" src="img/portfolio/fullsize/m3.jpg" alt="3 slajd">
```
</div>

</div>

```
 <a class="carousel-control-prev" href="#carousel1" role="button" data-slide="prev">
 <span class="carousel-control-prev-icon" aria-hidden="true"></span>
 <span class="sr-only">Prethodno</span>
```
 $<$ /a $>$ 

```
 <a class="carousel-control-next" href="#carousel1" role="button" data-slide="next">
 <span class="carousel-control-next-icon" aria-hidden="true"></span>
 <span class="sr-only">sljedeće</span>
```

```
 </a>
       <a class="carousel-control-next" href="#carousel1" role="button" data-slide="next">
        <span class="carousel-control-next-icon" aria-hidden="true"></span>
        <span class="sr-only">Prethodno</span>
      </a>
      </div>
    </div>
     </div>
    <hr><hr><l
Drugi "slider"
     <div class="row">
     <div class="col-lg-5 mx-auto">
      <div id="carousel2" class="carousel slide" data-ride="carousel">
       <ol class="carousel-indicators">
        <li data-target="#carouselExampleIndicators" data-slide-to="0" class="active"></li>
        <li data-target="#carouselExampleIndicators" data-slide-to="1"></li>
        <li data-target="#carouselExampleIndicators" data-slide-to="2"></li>
      </\circ> <div class="carousel-inner">
        <div class="carousel-item active">
        <img class="d-block w-100" src="img/portfolio/fullsize/m16.jpg" alt="1 slajd">
        </div>
        <div class="carousel-item">
        <img class="d-block w-100" src="img/portfolio/fullsize/m17.jpg" alt="2 slajd">
        </div>
        <div class="carousel-item">
        <img class="d-block w-100" src="img/portfolio/fullsize/m18.jpg" alt="3 slajd">
```
 $<$ /div $>$ 

</div>

<a class="carousel-control-prev" href="#carousel2" role="button" data-slide="prev">

```
 <span class="carousel-control-prev-icon" aria-hidden="true"></span>
   <span class="sr-only">Prethodno</span>
  </a>
   <a class="carousel-control-next" href="#carousel2" role="button" data-slide="next">
   <span class="carousel-control-next-icon" aria-hidden="true"></span>
   <span class="sr-only">sljedeće</span>
  </a> <a class="carousel-control-next" href="#carousel2" role="button" data-slide="next">
   <span class="carousel-control-next-icon" aria-hidden="true"></span>
   <span class="sr-only">Prethodno</span>
 </a></div>
</div>
</div>
```
 $\langle$ div $>$ 

</section>

#### **JavaScript** kod:

```
 $('#carousel1').carousel();
 $('#carousel2').carousel({interval:2500})
```
#### **CSS** kod:

```
.carousel {
  position: relative;
}
```

```
.carousel.pointer-event {
 -ms-touch-action: pan-y;
 touch-action: pan-y;
}
```

```
.carousel-inner {
  position: relative;
  width: 100%;
  overflow: hidden;
}
```

```
.carousel-inner::after {
  display: block;
  clear: both;
  content: "";
}
```

```
.carousel-item {
  position: relative;
 display: none;
  float: left;
 width: 100%;
 margin-right: -100%;
 -webkit-backface-visibility: hidden;
 backface-visibility: hidden;
 transition: -webkit-transform 0.6s ease-in-out;
 transition: transform 0.6s ease-in-out;
 transition: transform 0.6s ease-in-out, -webkit-transform 0.6s ease-in-out;
}
@media screen and (prefers-reduced-motion: reduce) {
  .carousel-item {
```

```
 transition: none;
```

```
 }
```

```
}
```

```
.carousel-item.active,
```

```
.carousel-item-next,
```

```
.carousel-item-prev {
  display: block;
```
}

```
.carousel-item-next:not(.carousel-item-left),
.active.carousel-item-right {
 -webkit-transform: translateX(100%);
 transform: translateX(100%);
```
}

```
.carousel-item-prev:not(.carousel-item-right),
.active.carousel-item-left {
 -webkit-transform: translateX(-100%);
 transform: translateX(-100%);
```

```
}
```

```
.carousel-fade .carousel-item {
 opacity: 0;
 transition-property: opacity;
 -webkit-transform: none;
 transform: none;
```

```
}
```

```
.carousel-fade .carousel-item.active,
.carousel-fade .carousel-item-next.carousel-item-left,
.carousel-fade .carousel-item-prev.carousel-item-right {
 z-index: 1;
 opacity: 1;
}
```
.carousel-fade .active.carousel-item-left, .carousel-fade .active.carousel-item-right { z-index: 0;

```
 opacity: 0;
 transition: 0s 0.6s opacity;
```
}

```
@media screen and (prefers-reduced-motion: reduce) {
 .carousel-fade .active.carousel-item-left,
 .carousel-fade .active.carousel-item-right {
  transition: none;
 }
```
}

```
.carousel-control-prev,
.carousel-control-next {
  position: absolute;
 top: 0;
  bottom: 0;
  z-index: 1;
  display: -ms-flexbox;
  display: flex;
  -ms-flex-align: center;
  align-items: center;
  -ms-flex-pack: center;
 justify-content: center;
  width: 15%;
  color: #fff;
  text-align: center;
  opacity: 0.5;
  transition: opacity 0.15s ease;
}
```
@media screen and (prefers-reduced-motion: reduce) {

.carousel-control-prev,

.carousel-control-next {

```
 transition: none;
 }
}
```

```
.carousel-control-prev:hover, .carousel-control-prev:focus,
.carousel-control-next:hover,
.carousel-control-next:focus {
  color: #fff;
 text-decoration: none;
  outline: 0;
  opacity: 0.9;
}
.carousel-control-prev {
 left: 0;
}
.carousel-control-next {
 right: 0;
}
.carousel-control-prev-icon,
```

```
.carousel-control-next-icon {
 display: inline-block;
 width: 20px;
 height: 20px;
background: transparent no-repeat center center;
 background-size: 100% 100%;
}
```

```
.carousel-control-prev-icon {
```
 background-image: url("data:image/svg+xml,%3csvg xmlns='http://www.w3.org/2000/svg' fill='%23fff' viewBox='0 0 8 8'%3e%3cpath d='M5.25 0l-4 4 4 4 1.5-1.5-2.5-2.5 2.5-2.5-1.5- 1.5z'/%3e%3c/svg%3e");

}

.carousel-control-next-icon {

 background-image: url("data:image/svg+xml,%3csvg xmlns='http://www.w3.org/2000/svg' fill='%23fff' viewBox='0 0 8 8'%3e%3cpath d='M2.75 0l-1.5 1.5 2.5 2.5-2.5 2.5 1.5 1.5 4-4-4- 4z'/%3e%3c/svg%3e");

}

.carousel-indicators { position: absolute; right: 0; bottom: 0; left: 0; z-index: 15; display: -ms-flexbox; display: flex; -ms-flex-pack: center; justify-content: center; padding-left: 0; margin-right: 15%; margin-left: 15%; list-style: none;

#### }

.carousel-indicators li { box-sizing: content-box; -ms-flex: 0 1 auto; flex: 0 1 auto; width: 30px; height: 3px;

```
 margin-right: 3px;
 margin-left: 3px;
 text-indent: -999px;
 cursor: pointer;
 background-color: #fff;
 background-clip: padding-box;
 border-top: 10px solid transparent;
 border-bottom: 10px solid transparent;
  opacity: .5;
 transition: opacity 0.6s ease;
}
```

```
@media screen and (prefers-reduced-motion: reduce) {
 .carousel-indicators li {
  transition: none;
 }
```

```
}
```

```
.carousel-indicators .active {
```

```
 opacity: 1;
```

```
}
```

```
.carousel-caption {
  position: absolute;
```

```
 right: 15%;
```

```
 bottom: 20px;
```

```
 left: 15%;
```

```
 z-index: 10;
```

```
 padding-top: 20px;
```

```
 padding-bottom: 20px;
```

```
 color: #fff;
```

```
 text-align: center;
```

```
}
```